Министерство здравоохранения Ростовской области

государственное бюджетное профессиональное образовательное учреждение Ростовской области «Таганрогский медицинский колледж»

# Комплект оценочных средств для проведения промежуточной аттестации в форме дифференцированного зачета по ЕН.02. Информационные технологии в профессиональной деятельности

в рамках программы подготовки специалистов среднего звена по специальности СПО

34.02.01 Сестринское дело (базовая подготовка)

г.Таганрог 2022

### PACCMOTPEHO:

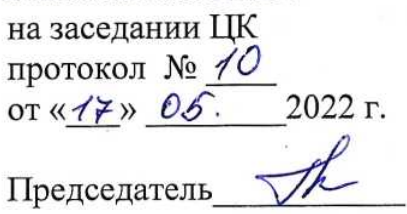

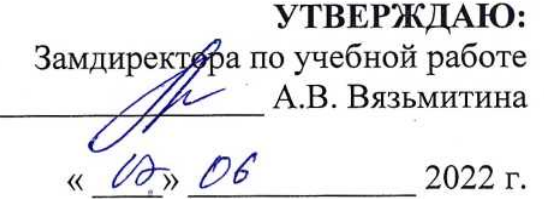

## ОДОБРЕНО:

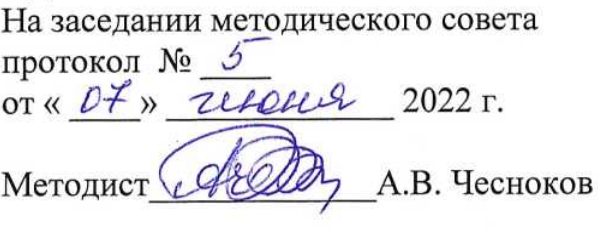

Комплект оценочных средств для проведения промежуточной аттестации в форме дифференцированного зачета по учебной дисциплине ЕН. 02. Информационные технологии в профессиональной деятельности в рамках ППССЗ разработан на основе ФГОС СПО по специальности 34.02.01 (базовая подготовка), утвержденного Сестринское дело приказом Министерства образования и науки России от 12.05.2014 № 502, зарегистрированного в Минюсте РФ 18.06.2014 № 32766, рабочей программы EH.02. Информационные дисциплины технологии учебной  $\overline{B}$ профессиональной деятельности 2022 г., Положения о текущем контроле знаний и промежуточной аттестации студентов (обучающихся).

Организация - разработчик: © ГБПОУ РО «ТМК».

### Разработчики:

Ермак В.К., преподаватель ГБПОУ РО «ТМК».

## I. Паспорт комплекта оценочных средств

## 1. Область применения комплекта оценочных средств

Комплект оценочных средств предназначен для оценки результатов освоения учебной дисциплины ЕН.02. Информационные технологии в профессиональной деятельности

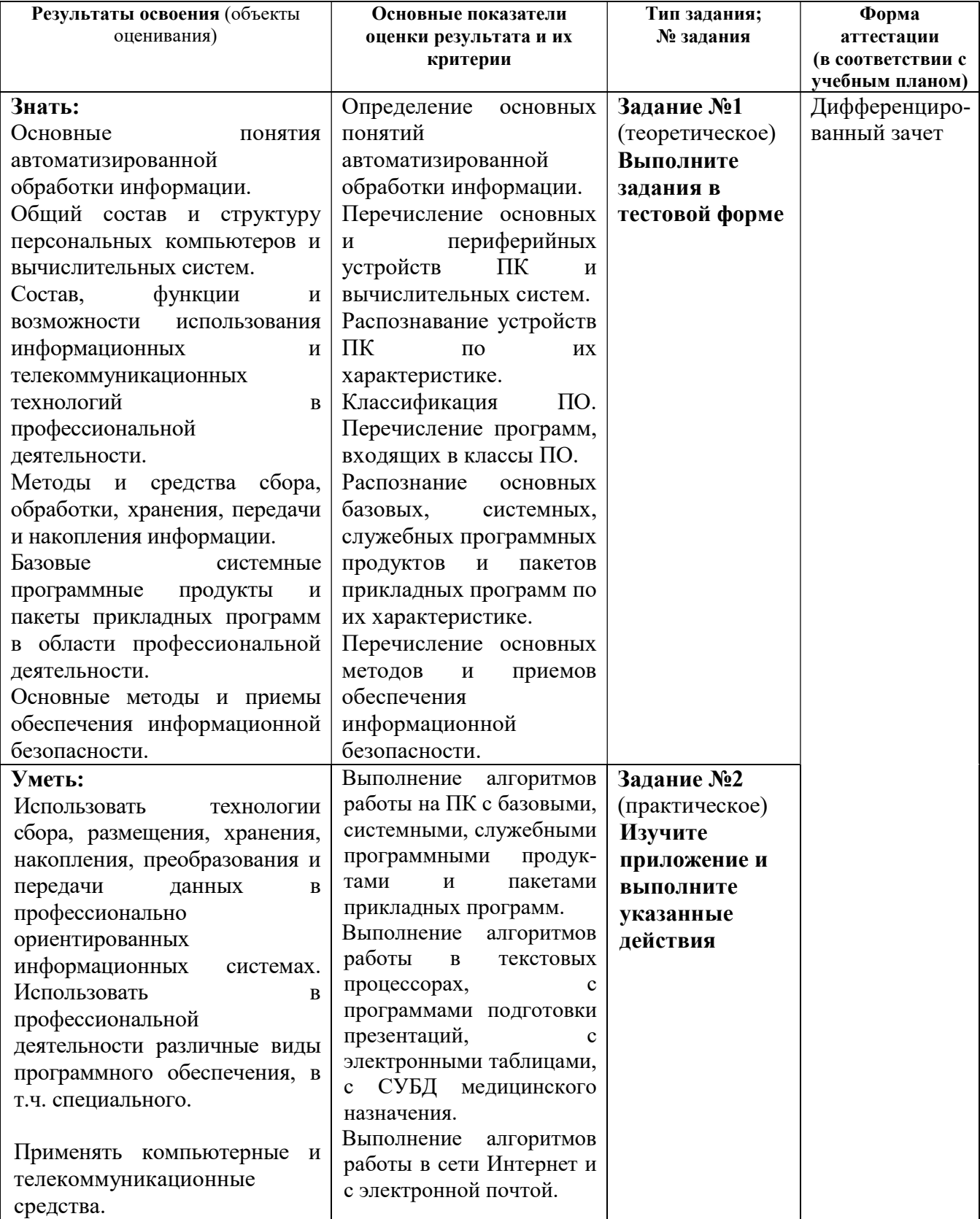

## 2. Комплект оценочных средств для промежуточной аттестации

## 2.1. Задания для проведения дифференцированного зачета

Инструкция: Уважаемый студент! Внимательно изучите задания и выполните их.

Время выполнения задания – 30 минут.

## ЗАДАНИЕ № 1 (теоретическое)

## 1. Информационные технологии - это ....

Выберите один из 4 вариантов ответа:

- 1. совокупность методов и устройств для обработки информации
- 2. сведения, передаваемые в форме знаков или сигналов
- 3. обработка информации с помощью компьютера
- 4. программное обеспечение компьютера

## 2. Информация по форме представления подразделяется на:

Выберите один из 4 вариантов ответа:

- 1. социальную, техническую, биологическую, генетическую
- 2. визуальную, аудиальную, тактильную, обонятельную, вкусовую
- 3. научную, производственную, техническую, управленческую
- 4. текстовую, числовую, графическую, звуковую и др

## 3. Информация по способу ее восприятия человеком подразделяется на:

Выберите один из 4 вариантов ответа:

- 1. обыденную, общественно-политическую, эстетическую
- 2. визуальную, звуковую, тактильную, обонятельную, вкусовую
- 3. научную, производственную, техническую, управленческую
- 4. социальную, техническую, биологическую, генетическую

## 4. Информация по общественному предназначению подразделяется на:

Выберите один из 4 вариантов ответа:

- 1. текстовую, числовую, графическую, музыкальную, комбинированную
- 2. визуальную, звуковую, тактильную, обонятельную, вкусовую
- 3. социальную, техническую, биологическую, генетическую
- 4. массовую, специальную, личную

## 5. Информация, которая важна в настоящий момент, называется:

Выберите один из 4 вариантов ответа:

- 1. полезной
- 2. достоверной
- 3. полной
- 4. актуальной

## 6. Информация, полученная на доступном языке, называется:

Выберите один из 4 вариантов ответа:

- 1. полной
- 2. полезной
- 3. достоверной
- 4. понятной

## 7. Информация, которая отражает истинное положение дел, называется:

Выберите один из 4 вариантов ответа:

- 1. понятной
- 2. достоверной
- 3. объективной
- 4. полной

#### 8. Информация, которая поможет решить поставленную задачу, называется:

Выберите один из 4 вариантов ответа:

- 1. актуальной
- 2. достоверной
- 3 полезной
- 4. полной

#### $9<sub>r</sub>$ Сопоставьте пример информации с ее видом:

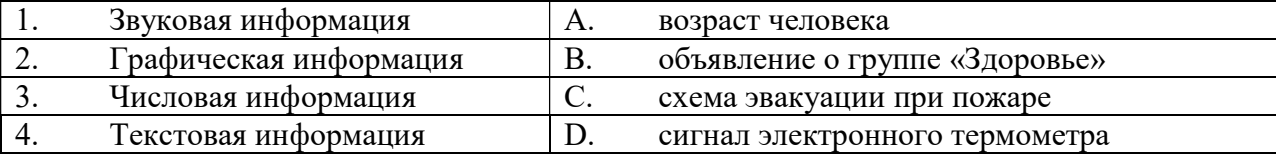

#### 10. Сопоставьте пример информации с ее видом:

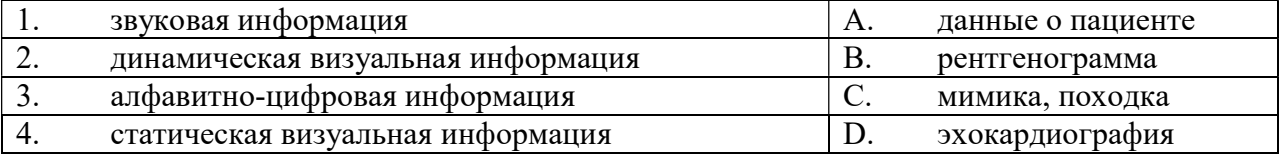

#### $11.$ Выберите несколько устройств ввода информации в компьютер

Выберите несколько из 5 вариантов ответа:

- 1. Клавиатура
- 2. Мышь
- 3. Монитор
- 4. Сканер
- 5. Принтер

#### $12.$ Выберите несколько устройств вывода информации из компьютера

Выберите несколько из 5 вариантов ответа:

- 1. Клавиатура
- $2.$  Мышь
- 3. Монитор
- 4. Сканер
- 5. Принтер

#### 13. Установите соответствие между устройствами компьютера и функциями, которые они выполняют:

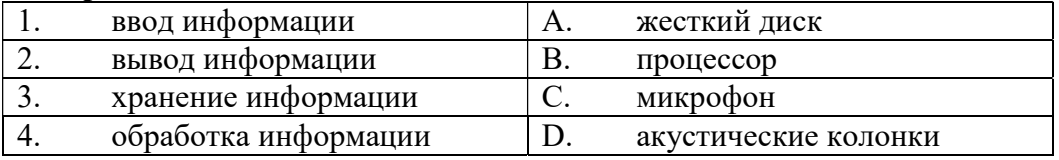

#### 14. Выберите несколько устройств хранения информации

Выберите несколько из 5 вариантов ответа:

- 1. жесткий диск
- 2. дискета
- 3. монитор
- 4. флеш-память
- 5) принтер

#### $15.$ устройств. и **ПРОИЗВОДСТВЕННЫХ** Совокупность методов, процессов, используемых обществом для сбора, хранения, обработки и распространения информации - называется

#### 16. Тактовая частота процессора - это:

Выберите один из 4 вариантов ответа:

1. скорость обмена информацией между процессором и устройством ввода/вывода

2. количество элементарных операций, которые процессор может выполнить в течении секунды

3. число возможных обращений процессора к оперативной памяти в единицу времени

4. скорость обмена информацией между процессором и устройством ввода/вывода

#### 17. Какие из устройств называются периферийными?

Выберите несколько из 8 вариантов ответа:

- 1. принтер
- 2. оперативная память
- 3. сканер
- 4. жесткий диск
- 5) блок питания
- 6) системная плата
- 7) акустическая система
- 8) модем

#### 18. При отключении компьютера информация стирается из

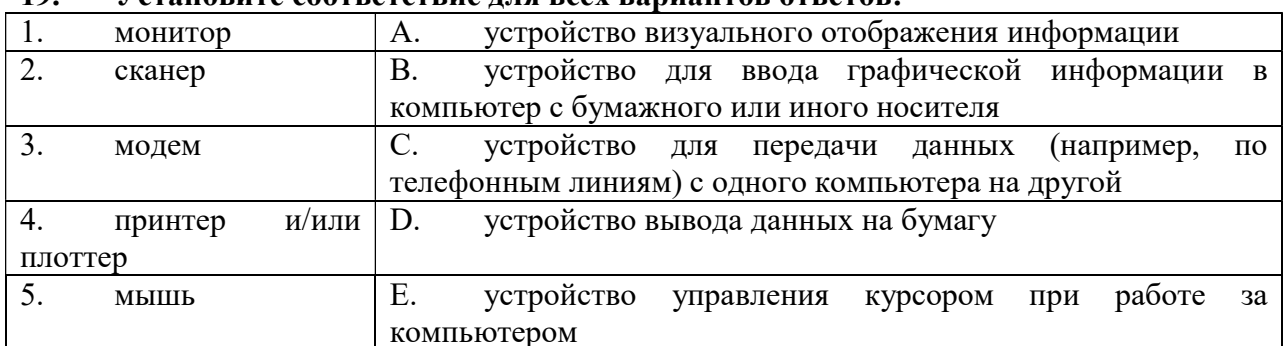

#### 19. Установите соответствие лля всех вариантов ответов:

#### 20. Определите соответствие между устройством и его основной функцией:

Укажите соответствие для всех 4 вариантов ответа:

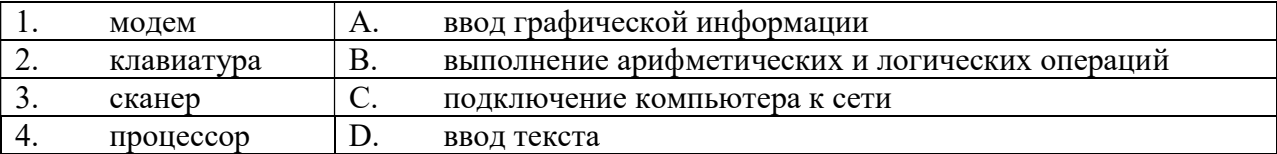

#### $21.$ Разрешение экрана измеряется:

Выберите один из 4 вариантов ответа:

- 1. в дюймах
- 2. в пикселях
- 3. в сантиметрах

4. в  $\Gamma$ П

#### $22.$ Установите соответствие поколений компьютеров их элементной базе:

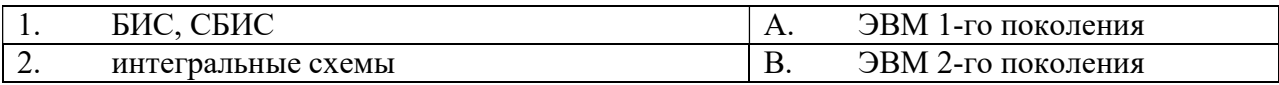

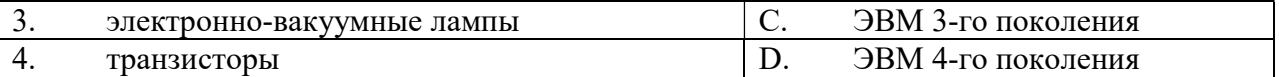

#### 23. Сопоставьте ученых с их достижениями:

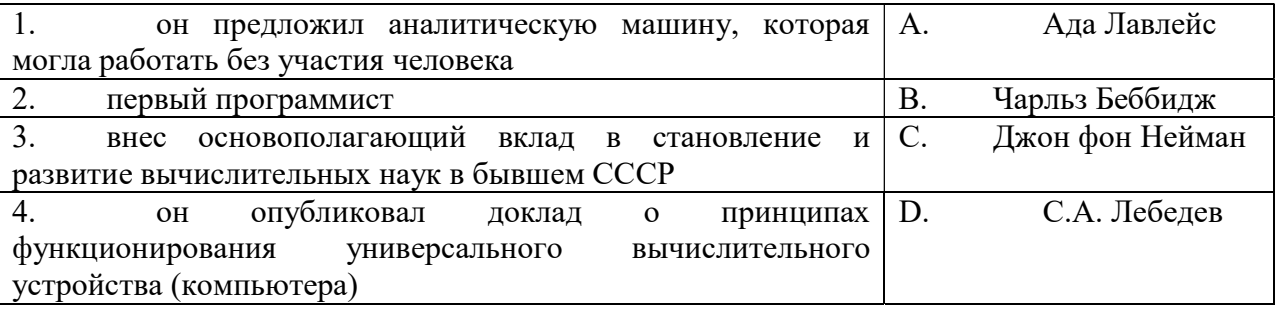

#### Для съема физиологических показателей, имеющих электрическую природу 24. используют по собора в соборах собора и собора в соборах собора и собора и собора и собора и собора и собора и

#### Совокупность средств, реализованных на базе ПК для решения задач  $25.$ определенной предметной области:

Выберите один из 4 вариантов ответа:

- 1. программное обеспечение
- 2. организационно-методическое пособие
- 3. автоматизированное рабочее место
- 4. аппаратное обеспечение ПК

#### Устройство, преобразующее неэлектрический физиологический показатель в 26. электрический сигнал - это простоянно составил с

## 27. Программы, предназначенные для эксплуатации и технического обслуживания ПК, управления и организации вычислительного процесса при решении любой конкретной задачи на ПК, называются:

Выберите один из 4 вариантов ответа:

- 1. инструментальными
- 2. прикладными
- 3. системными
- 4. сетевыми

## 28. Установите соответствие между программами и их значением:

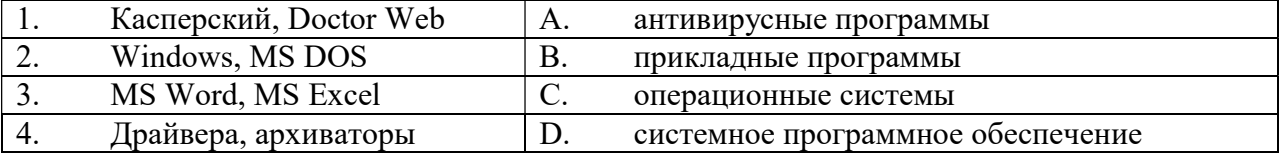

#### 29. Установите соответствие между файлом и его расширением:

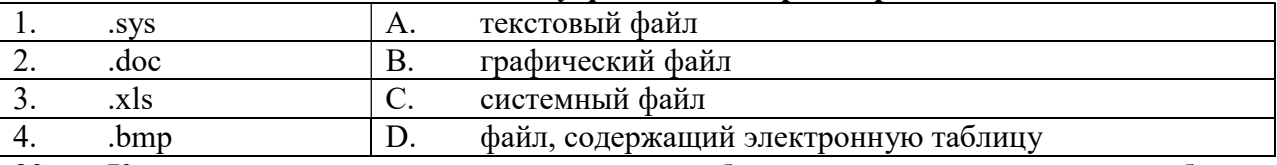

#### 30. Комплекс взаимосвязанных программ, обеспечивающих управление работой ПК и взаимосвязь пользователя с ресурсами компьютера, называется:

Выберите один из 4 вариантов ответа:

- 1. операционной системой
- 2. операционной оболочкой

## 3. табличным процессором

4. системой управления базами данных

#### 31. периферийных устройств обслуживания Программы ДЛЯ называется

#### 32. Определите соответствие между расширением файла и его содержанием:

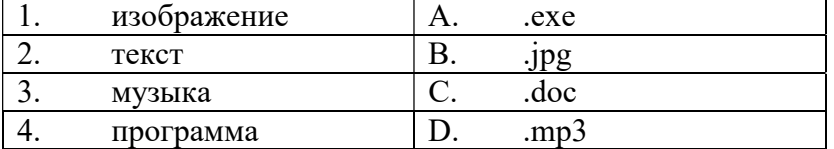

#### 33. Архиваторы дисков - это программы, обеспечивающие:

Выберите один из 4 вариантов ответа:

- 1. более быстрый доступ к информации на дисках
- 2. более плотную запись информации на дисках
- 3. удаление информации с дисков
- 4. форматирование дисков

#### 34. Упорядочите единицы измерения информации, начиная с наименьшего:

- 2 бита
- $\_1000$ байт
- $1$  Кбайт
- 100 Мбайт
- 1 Гбайт

#### $35.$ Установите соответствие категорий программ и их описаний:

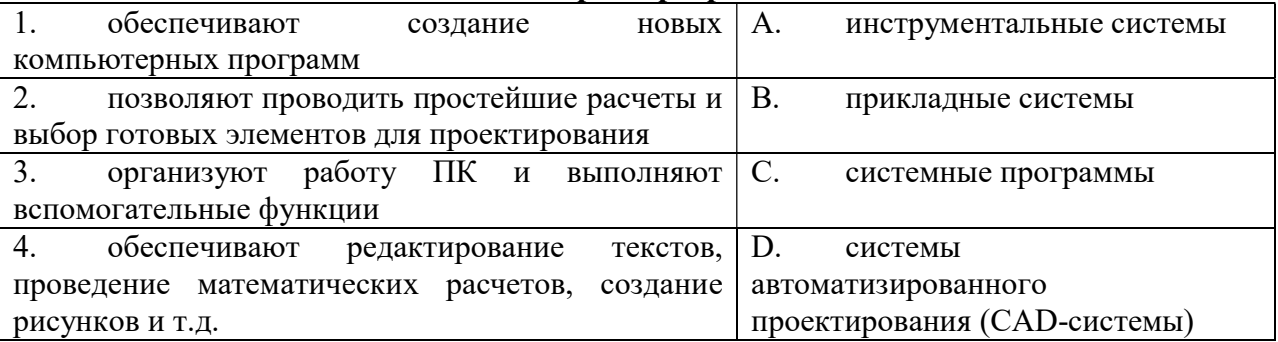

#### 36. MS Word. Какую кнопку следует нажать для скрытия непечатаемых знаков? Изображение:

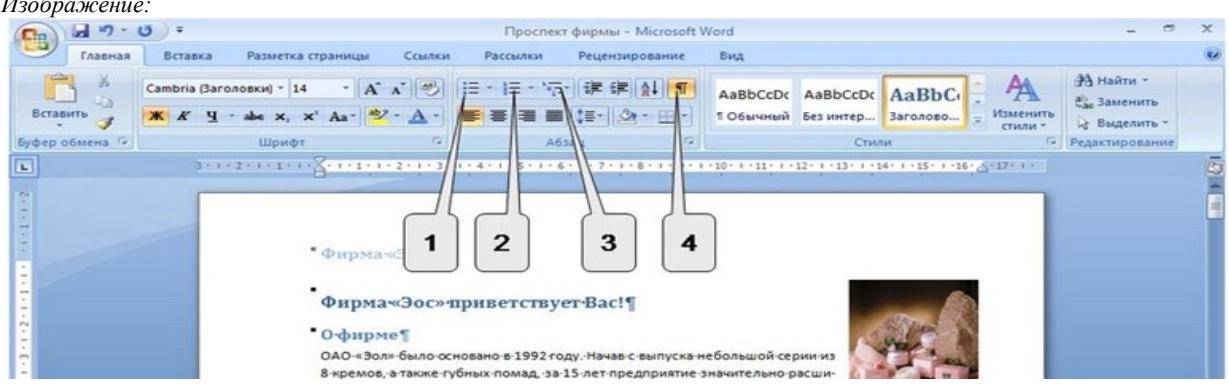

Выберите один из 4 вариантов ответа:

 $1.1$ 

 $2.2$ 

## 3. 3

4. 4

### 37. MS Word. Установите соответствие между клавишами и их назначением:

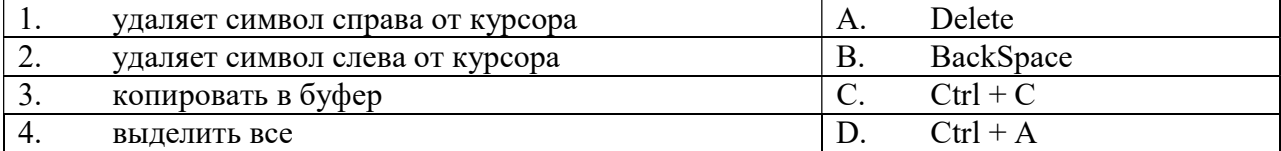

### 38. MS Word. Установите соответствие между сочетанием клавиш и их назначением:

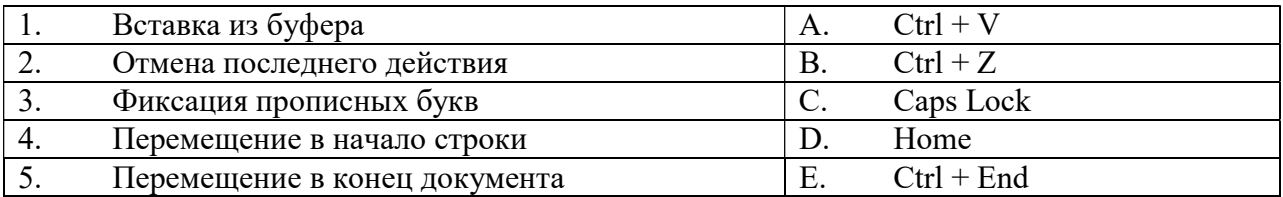

## 39. Укажите последовательность создания нумерации страниц в текстовом редакторе MS Word:

\_\_ Укажите положение и выравнивание символа номера страниц

- \_\_ Нажать подтверждение
- \_\_ Выбрать команду "Номер страницы"
- \_\_ Открыть меню "Вставка"

## 40. MS Word. Каким элементом следует воспользоваться для создания маркированного списка?

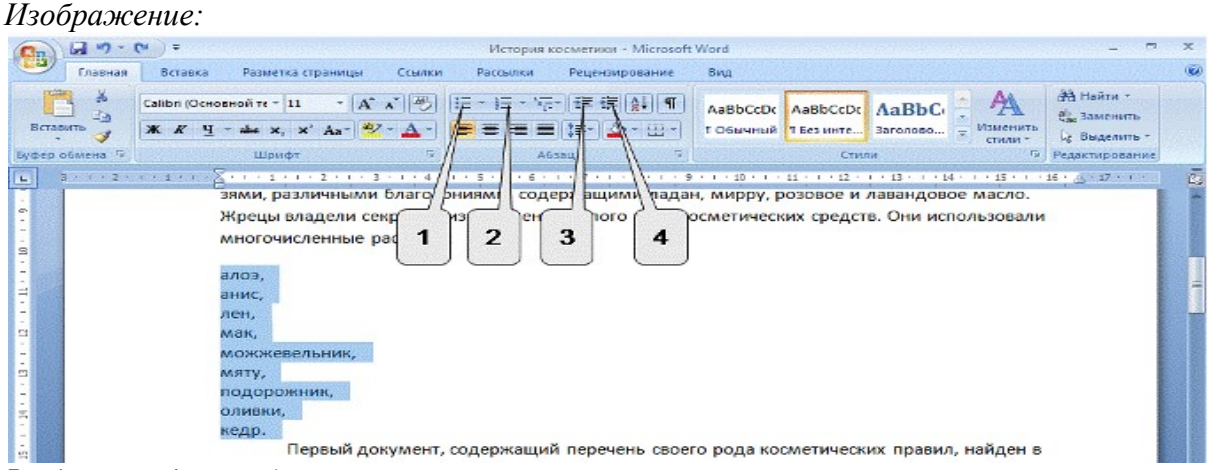

Выберите один из 4 вариантов ответа:

- 1. 1
- $2.2$
- 3. 3
- 4. 4

## 41. MS Word. Каким элементом следует воспользоваться для выравнивания выделенного текста по ширине страницы?

Изображение:

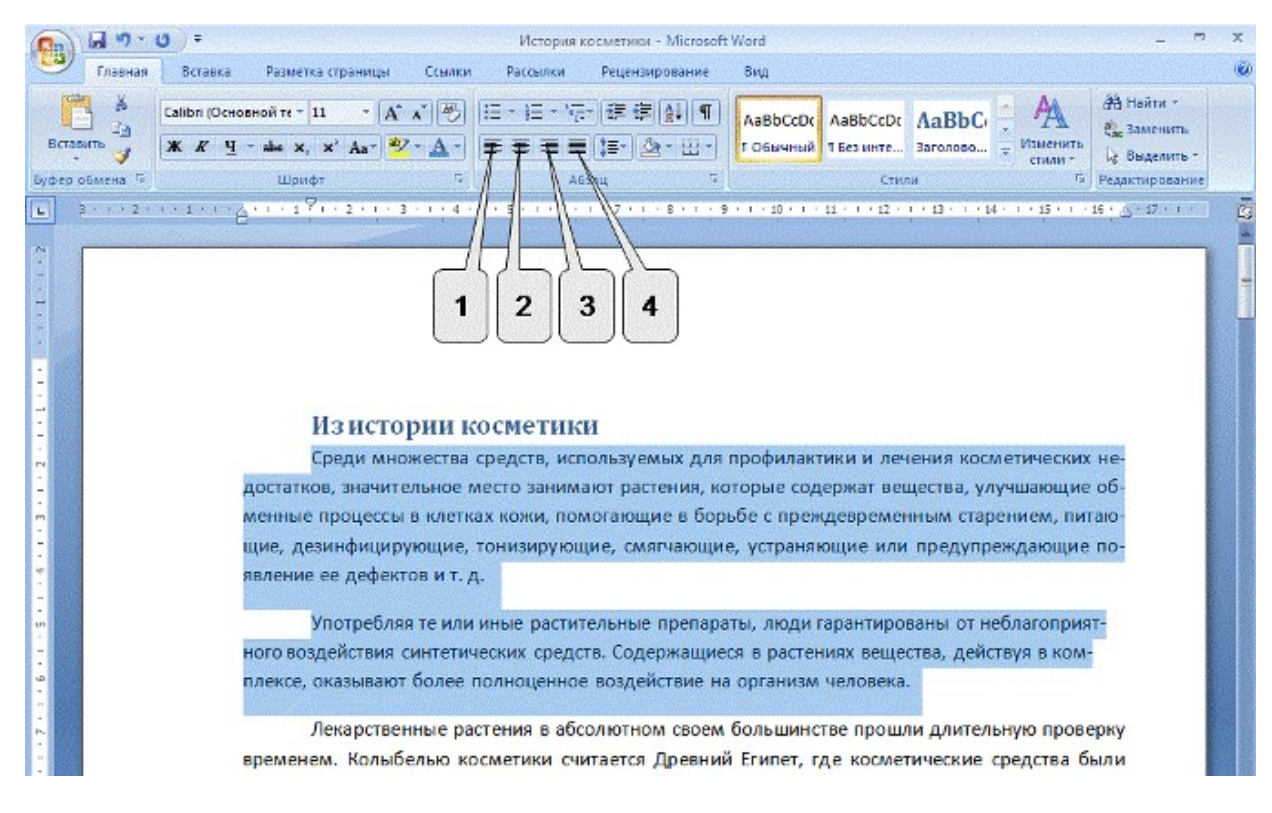

Выберите один из 4 вариантов ответа:

- 1. 1
- 2. 2
- 3. 3
- 4. 4

## 42. MS Word. Для какой цели можно использовать указанный элемент? Изображение:

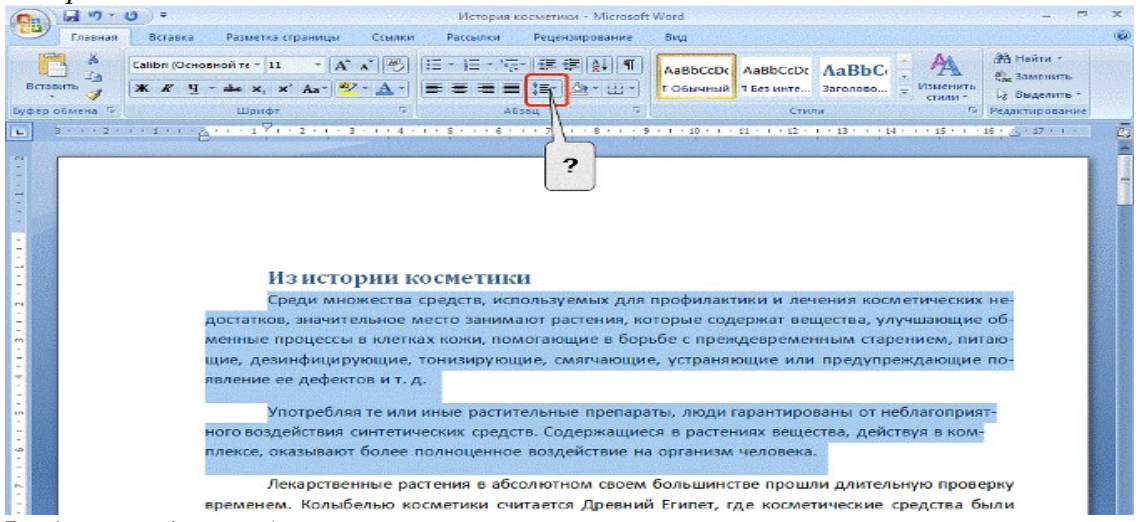

Выберите один из 4 вариантов ответа:

- 1. Для выравнивания абзацев
- 2. Для изменения междустрочных интервалов
- 3. Для автоматической нумерации абзацев
- 4. Для изменения интервалов между символами в строке

## 43. Установите последовательность перемещения фрагмента текста в MS Word.

Укажите порядок следования всех 4 вариантов ответа:

- \_\_ Щелчок по кнопке "Вырезать" панели инструментов "Главная"
- \_\_ Выделить фрагмент текста
- \_\_ Щелчок по кнопке "Вставить" панели инструментов "Главная"

## 44. MS Word. Какой линией подчеркнуты орфографические и пунктуационные ошибки в тексте?

Выберите один из 4 вариантов ответа:

- 1. орфографические и пунктуационные красной прямой линией
- 2. орфографические красной волнистой, а пунктуационные зеленой волнистой линией
- 3. орфографические зеленой волнистой, а пунктуационные красной волнистой линией
- 4. орфографические и пунктуационные зеленой волнистой линией

## 45. MS Word. Фрагмент текста, заканчивающийся нажатием клавиши \_\_\_\_\_\_\_\_\_\_\_\_, называется абзацем.

## 46. MS Word. При наборе текста, пробел ставится **и темения** знака препинания.

### 47. MS Word. Дополнительные элементы, повторяющиеся на каждой странице документа, называются:

Выберите один из 4 вариантов ответа:

- 1. абзац
- 2. список
- 3. зоголовок
- 4. колонтитул

## 48. MS Word. Размер шрифта измеряется в:

Выберите один из 4 вариантов ответа:

- 1. пунктах (пт)
- 2. дюймах
- 3. мм
- 4. пикселях

## 49. Программа Excel используется для ...

Выберите один из 4 вариантов ответа:

- 1. создания текстовых документов
- 2. создания электронных таблиц
- 3. создания графических изображений
- 4. все варианты верны

## 50. Электронная таблица представляет собой ...

Выберите один из 4 вариантов ответа:

1. совокупность нумерованных строк и поименованных буквами латинского алфавита столбцов

2. совокупность поименованных буквами латинского алфавита строк и нумерованных столбцов

3. совокупность пронумерованных строк и столбцов

4. совокупность строк и столбцов, именуемых пользователем произвольно

51. Какое имя дается файлу Excel по умолчанию?

## 52. С какого символа начинается формула в Excel?

## 53. Установите соответствие названий диаграмм их назначению:

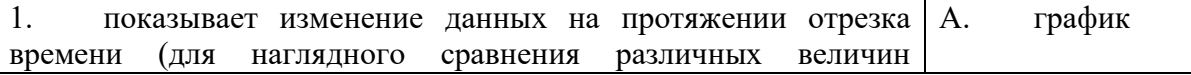

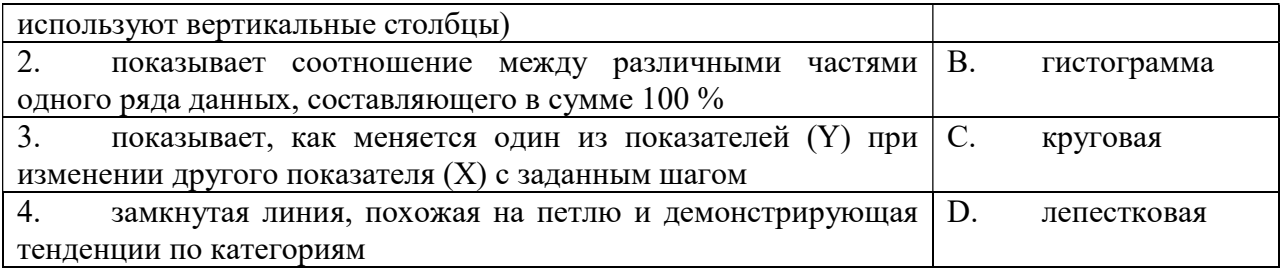

#### 54. Установите соответствие терминов и определений Excel:

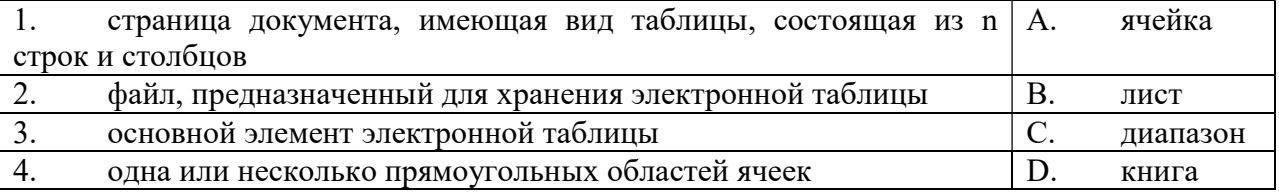

#### 55. Какая из ссылок является абсолютной в Excel?

Выберите один из 4 вариантов ответа:

- $1. C22$
- $2. #A#5$
- 3. SA\$5
- 4. C\$22

56. Выберите верную запись формулы для электронной таблицы в MS Excel Выберите один из 4 вариантов ответа:

- 1.  $F3G3+45$
- $2. = F3G3 + 45$
- $3.7*C5+M5-D4$

 $4. = F3*H4+I.3$ 

MS Excel. В электронной таблице выделен диапазон ячеек A1:С3. Сколько 57. ячеек входит в эту группу? Запишите число:

#### Что означает содержимое ячейки "#######" в Excel? 58.

Выберите один из 4 вариантов ответа:

1. деление на ноль

 $\overline{\phantom{a}}$  . The contract of  $\overline{\phantom{a}}$  ,  $\overline{\phantom{a}}$ 

- 2. ширина ячейки не соответствует формату числа
- 3. ошибка в имени функции
- 4. ошибка в типе данных

59. Отбор данных по определенному условию в MS Excel, называется

MS Excel. В электронной таблице выделен диапазон ячеек A1:B2. Сколько 60. ячеек входит в эту группу? Запишите число:

#### 61. Установите правильную последовательность при создании диаграмм в MS Excel:

- выбрать вкладку "Вставка"
- \_\_ создать таблицу с исходными данными
- выбрать тип диаграммы

выделить диапазон ячеек

#### Упорядочивание значений диапазона ячеек в MS Excel называется 62.

## 63. К какому типу баз данных относится база данных Access?

Выберите один из 4 вариантов ответа:

- 1. иерархическому
- 2. сетевому
- 3. реляционному
- 4. системному

## 64. MS Access. Без каких объектов не может существовать база данных:

Выберите один из 4 вариантов ответа:

- 1. без запросов
- 2. без таблиц
- 3. без форм
- 4. без отчетов

### 65. MS Access. В каком диалоговом окне создают связи между полями таблиц базы данных:

Выберите один из 4 вариантов ответа:

- 1. таблица данных
- 2. схема данных
- 3. схема связей
- 4. таблица связей

## 66. MS Access. Таблицы служат для:

Выберите один из 4 вариантов ответа:

- 1. хранения информации
- 2. ведения расчетов
- 3. выборки информации
- 4. анализа и печати данных

## 67. MS Access. Что называют полями в таблице базы данных?

Выберите один из 4 вариантов ответа:

- 1. столбцы
- 2. строки
- 3. списки
- 4. ячейки

## 68. MS Access. Записью таблицы базы данных называется:

Выберите один из 4 вариантов ответа:

- 1. столбец
- 2. строка
- 3. ячейка
- 4. первый столбец

## 69. MS Access. Для чего предназначены запросы?

Выберите один из 4 вариантов ответа:

1. для хранения данных базы

- 2. для отбора и обработки данных базы
- 3. для вывода обработанных данных базы на принтер
- 4. для выполнения сложных программных действий

## 70. MS Access. Для чего предназначены формы?

Выберите один из 4 вариантов ответа:

- 1. для хранения данных базы
- 2. для отбора и обработки данных базы
- 3. для ввода данных базы и их просмотра
- 4. для автоматического выполнения группы команд

#### MS Access. Для чего существует отчет? 71.

Выберите один из 4 вариантов ответа:

- 1. для организации интерфейса пользователя в приложениях Access.
- 2. для задания вопросов, подходящих к табличным данным
- 3. для хранения информации
- 4. для отображения отформатированной информации, в виде, который легко читается как на экране компьютера, так и на бумаге

#### $72.$ MS Access. Какое поле можно считать уникальным?

Выберите один из 4 вариантов ответа:

- 1. поле, значение которого имеет свойство наращивания
- 2. поле, которое носит уникальное имя
- 3. поле, значения в котором не могут повторятся
- 4. любое

#### 73. Сеть, к которой подключены все компьютеры, находящиеся в одном здании, называется \_\_\_\_\_\_\_\_\_\_ сетью.

#### 74. Провайдер - это:

Выберите один из 4 вариантов ответа:

(юридическое лицо), предоставляющая информационные  $1_{\cdot}$ организация или коммуникационные услуги

2. специальная программа для подключения к узлу сети

3. владелец компьютера с которым заключается договор на подключение его компьютера к узлу сети

4. аппаратное устройство для подключения к узлу сети

#### 75. Транспортный протокол (ТСР) обеспечивает:

Выберите один из 4 вариантов ответа:

1. разбиение файлов на IP-пакеты в процессе передачи и сборку файлов в процессе получения

2. доставку информации от компьютера-отправителя к компьютеру-получателю

3. управление аппаратурой во время передачи данных по каналам

4. защиту информации при передаче ее по каналам связи

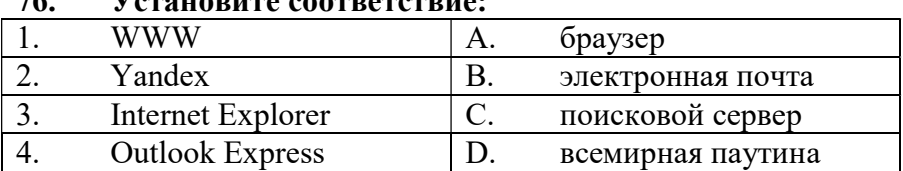

#### $76$ Verquadura eqotdaterdua

#### 77. Установите соответствие адресов и их конкретных примеров:

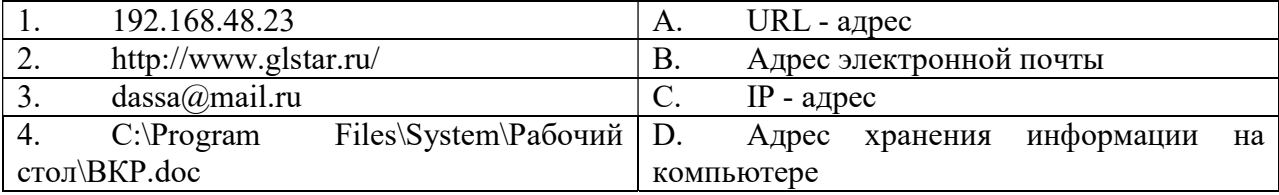

#### 78. Способ соединения ПК в локальную сеть, называется:

Выберите один из 4 вариантов ответа:

- 2. коммутация
- 3. топология
- 4. чертеж

#### 79. **Укажите** последовательную цепочку элементов, образующую адрес электронной почты:

- имя пользователя
- $\equiv$  символ  $\omega$
- домен

имя почтового сервера

#### 80. Установите последовательность действий при осуществлении поиска информации в сети Интернет:

- \_ открыть Интернет-браузер
- выбрать необходимую страницу из предложенных
- включить компьютер
- ввести запрос в строку поиска

#### Укажите последовательную цепочку элементов, образующую URL - адрес 81. информационного ресурса:

- \_ имя каталога, в котором содержится нужный файл
- адрес сервера
- протокол
- \_ имя файла

#### 82. Протокол - это:

Выберите один из 4 вариантов ответа:

1. устройство для преобразования информации

2. линия связи, соединяющая компьютеры в сеть

3. специальная программа, помогающая пользователю найти нужную информацию в сети

4. совокупность правил и последовательность выполнения действий при обмене информацией на различных уровнях

#### 83. Протокол маршрутизации (IP) обеспечивает:

Выберите один из 4 вариантов ответа:

1. разбиение файлов на IP-пакеты в процессе передачи и сборку файлов в процессе получения

2. доставку информации от компьютера-отправителя к компьютеру-получателю

3. управление аппаратурой во время передачи данных по каналам

4. защиту информации при передаче ее по каналам связи

#### Задан адрес электронной почты в сети Интернет: username@mtu-net.ru. 84. Укажите имя сервера этого электронного адреса:

Выберите один из 4 вариантов ответа:

- 1. username
- $2.$  mtu-net
- 3. mtu-net.ru

 $4. \mathrm{ru}$ 

#### 85. Браузер - это:

Выберите один из 4 вариантов ответа:

1. сервер Интернета

- 2. программа для просмотра и поиска Web-страниц
- 3. устройство для передача информации по телефонной сети
- 4. английское название электронной почты

### 86. Отрасль медицины, которая использует телекоммуникационные и электронные информационные технологии для обеспечения медицинской помощи на расстоянии:

Выберите один из 4 вариантов ответа:

- 1. инструктаж
- 2. телемедицина
- 3. удаленное консультирование
- 4. телематика

87. Специалист или группа специалистов, рассматривающих клинический случай, называется

### 88. Юридическое или физическое лицо, представляющее клинический случай для телемелицинской процедуры, называется

### 89. Выберите три основные группы систем для мониторинга:

Выберите один из 4 вариантов ответа:

1. телеметрия, удаленное консультирование, телемедицина

2. системы Холтеровского мониторинга, «домашней телемедицины», телеметрические системы

3. системы внутрибольничного мониторинга, системы бытового мониторинга, системы передвижного мониторинга

4. системы внутрибольничного мониторинга, телеметрические системы, системы инструктажа

## 90. Какими двумя признаками характеризуется оказание телемедицинской помощи:

Выберите один из 4 вариантов ответа:

1. скорость передачи данных и способ ее восприятия

- 2. вид передаваемой информации и скорость ее передачи
- 3. вид передаваемой информации и способ ее передачи
- 4. скорость и качество передачи данных

## 91. К основным телемедицинским направлениям относятся:

Выберите один из 4 вариантов ответа:

1. удаленное консультирование, медицинские WWW-сайты, телеметрия

2. мониторинг, специальные телепрограммы, инструктаж

3. инструктаж, дистанционное обучение, домашняя телемедицина

4. удаленное консультирование, инструктаж, дистанционный биомониторинг, телеобучение, дистанционное манипулирование

## 92. Медицинские информационные системы, предназначенные для информационного обеспечения принятия решений в профессиональной деятельности врачей разных специальностей:

Выберите один из 4 вариантов ответа:

- 1. базового уровня
- 2. территориального уровня
- 3. федерального уровня

4. уровня ЛПУ

## 93. ИС консультативных центров, банки информации медицинских служб, персонифицированные регистры, скрининговые системы, ИС ЛПУ и ИС НИИ и медицинских учебных заведений - это МИС уровня:

Выберите один из 4 вариантов ответа:

- 1. ЛПУ
- 2. базового
- 3. территориального
- 4. федерального

## 94. МИС территориального уровня включают всё, кроме:

Выберите один из 4 вариантов ответа:

- 1. ИС территориального органа здравоохранения
- 2. ИС для решения медико-технологических задач
- 3. компьютерные телекоммуникационные медицинские сети
- 4. скрининговые системы

## 95. Какой из перечисленных уровней МИС не входит в классификацию?

Выберите один из 5 вариантов ответа:

- 1. базовый (клинический) уровень (врачи разного профиля)
- 2. уровень лечебно-профилактических учреждений
- 3. территориальный уровень
- 4. профильные медицинские службы
- 5) федеральный уровень

## 96. Скрининговая система предназначена:

Выберите один из 4 вариантов ответа:

1. для информационной поддержки врачей при консультировании, диагностике и принятии решений при неотложных состояниях

2. для проведения доврачебного профилактического осмотра населения, а также для формирования групп риска и выявления больных, нуждающихся в помощи специалиста

3. для поиска и выдачи медицинской информации по запросу пользователя

4. для проведения доврачебного профилактического осмотра населения

## 97. Медицинская информационная система - это:

Выберите один из 4 вариантов ответа:

1. совокупность программно-технических средств, баз данных и знаний, предназначенных для автоматизации различных процессов, протекающих в учреждениях системы здравоохранения

2. системы, предназначенные для управления состоянием организма в лечебных целях

3. комплексная автоматизированная информационная система для автоматизации деятельности ЛПУ

4. математические методы обработки медико-биологической информации, алгоритмы и собственно программы, реализующие функционирование всей системы

## Задание 2 (практическое)

## Изучите приложение и выполните указанные действия.

Инструкция: Уважаемый студент! Внимательно изучите задания и выполните их. Время выполнения задания - 30 минут.

Задание № 1. Работа с MS Word. По предлагаемому образцу создайте документ.

Приложение № 2<br>10.02.02 к приказу Минздрава России от 20.02.02 г. № 60

Медицинская документация подпатности допуты подделения<br>Форма № 039/у-вр<br>Утверждена приказом Минздрава России<br>от 20.02.02 г. № 60

## **ВЕДОМОСТЬ**

### учета врачебных посещений в амбулаторно-поликлинических учреждениях, на дому

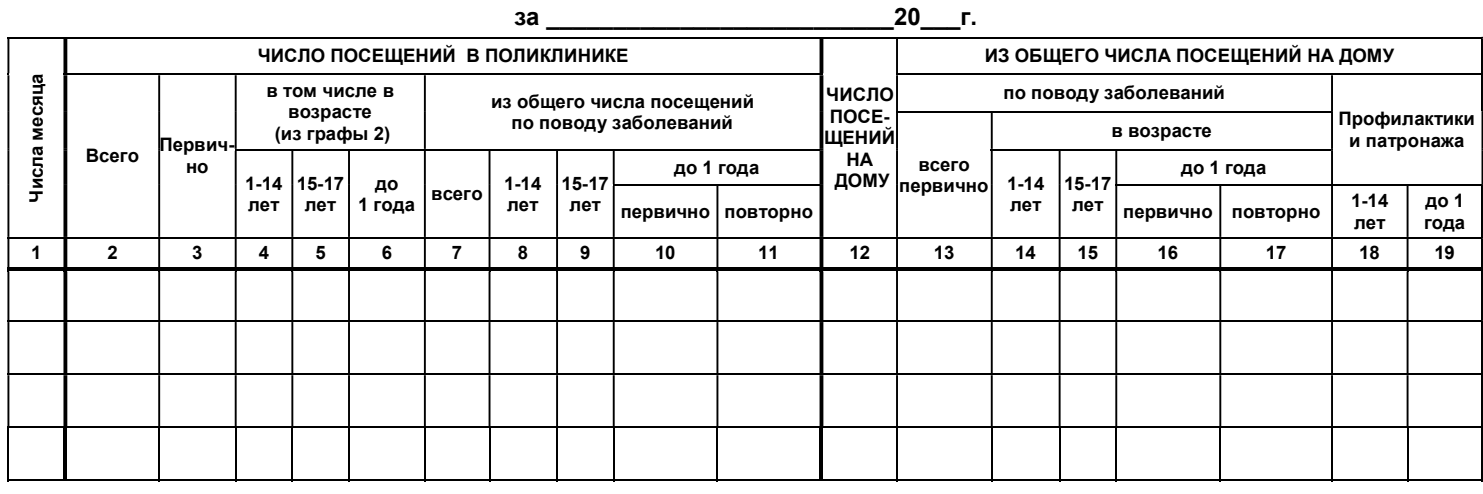

Задание № 2. Работа с MS Word. Создайте документ по предложенному образцу.

## ЖУРНАЛ

## учета предстерилизационной обработки изделий медицинского назначения  $(\phi.\text{Ne}366/y)$

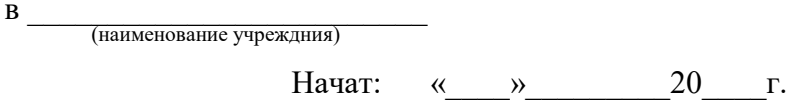

Окончен: «  $\overline{\hspace{1cm}}$  » 20 r.

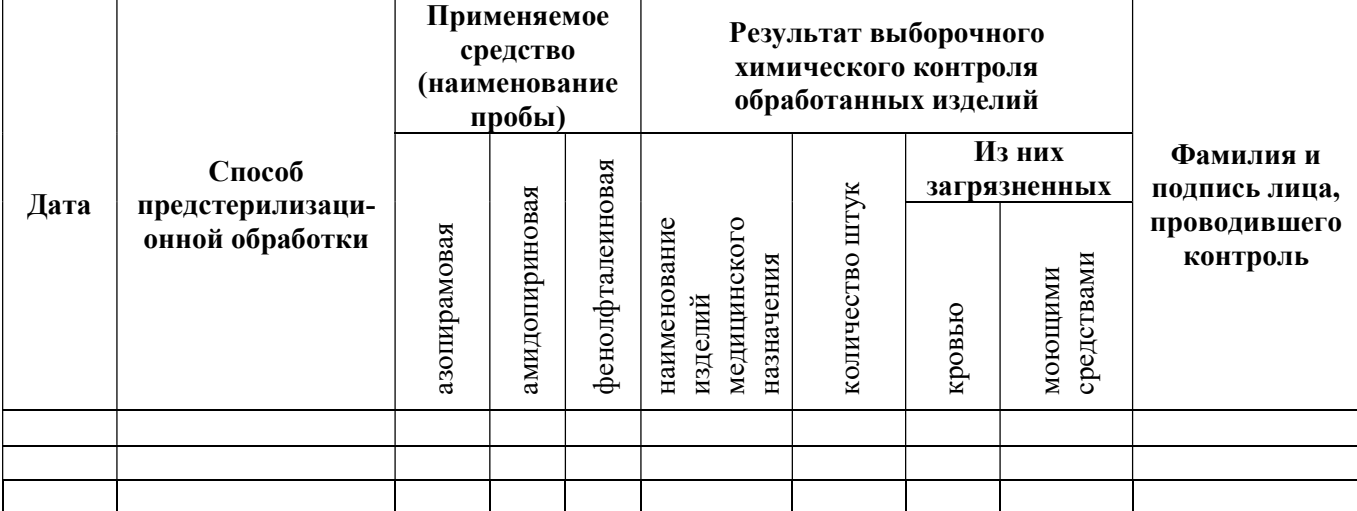

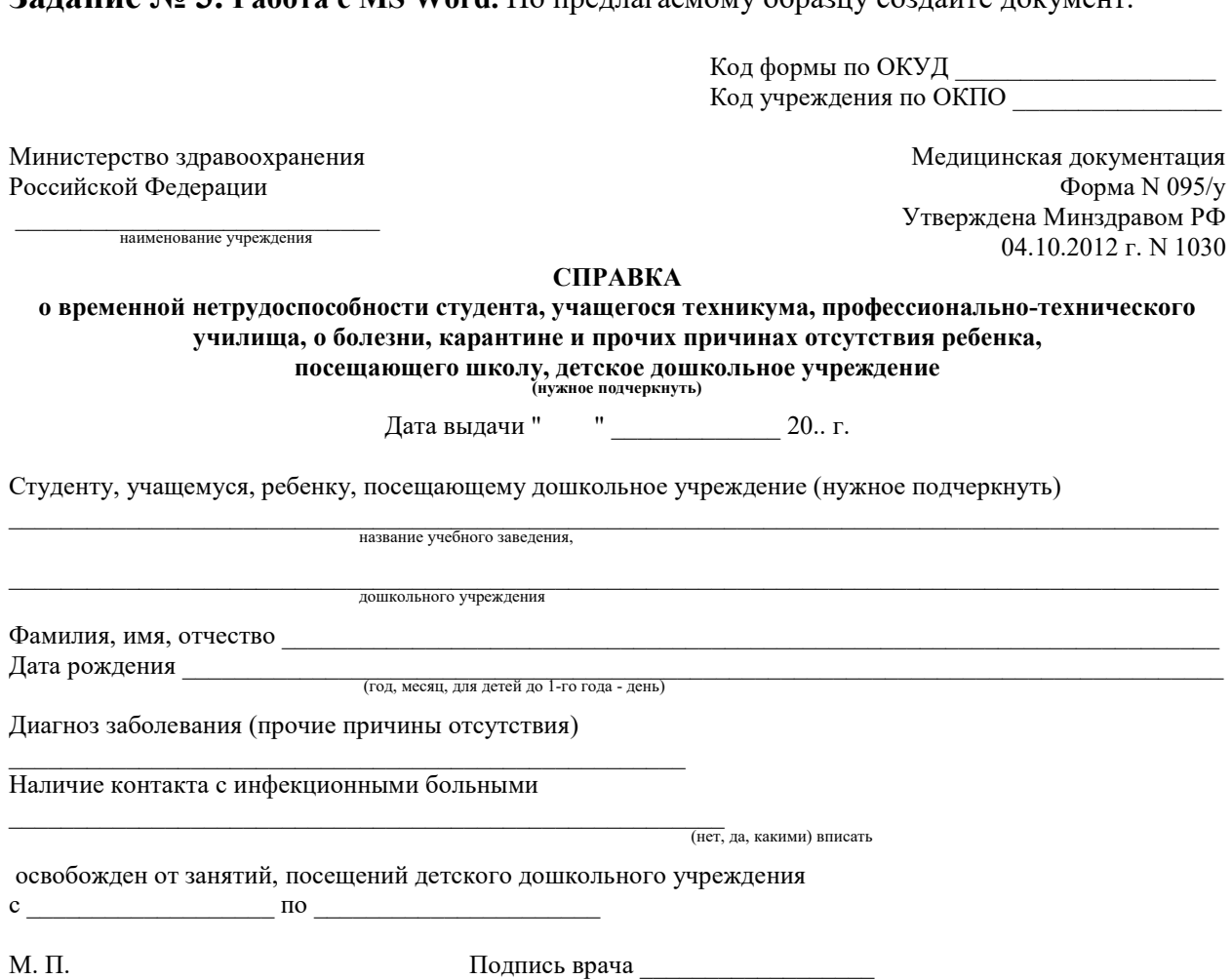

Задание № 4. Работа с MS Word. Используя средства Word нарисуйте схему по предложенному образцу:

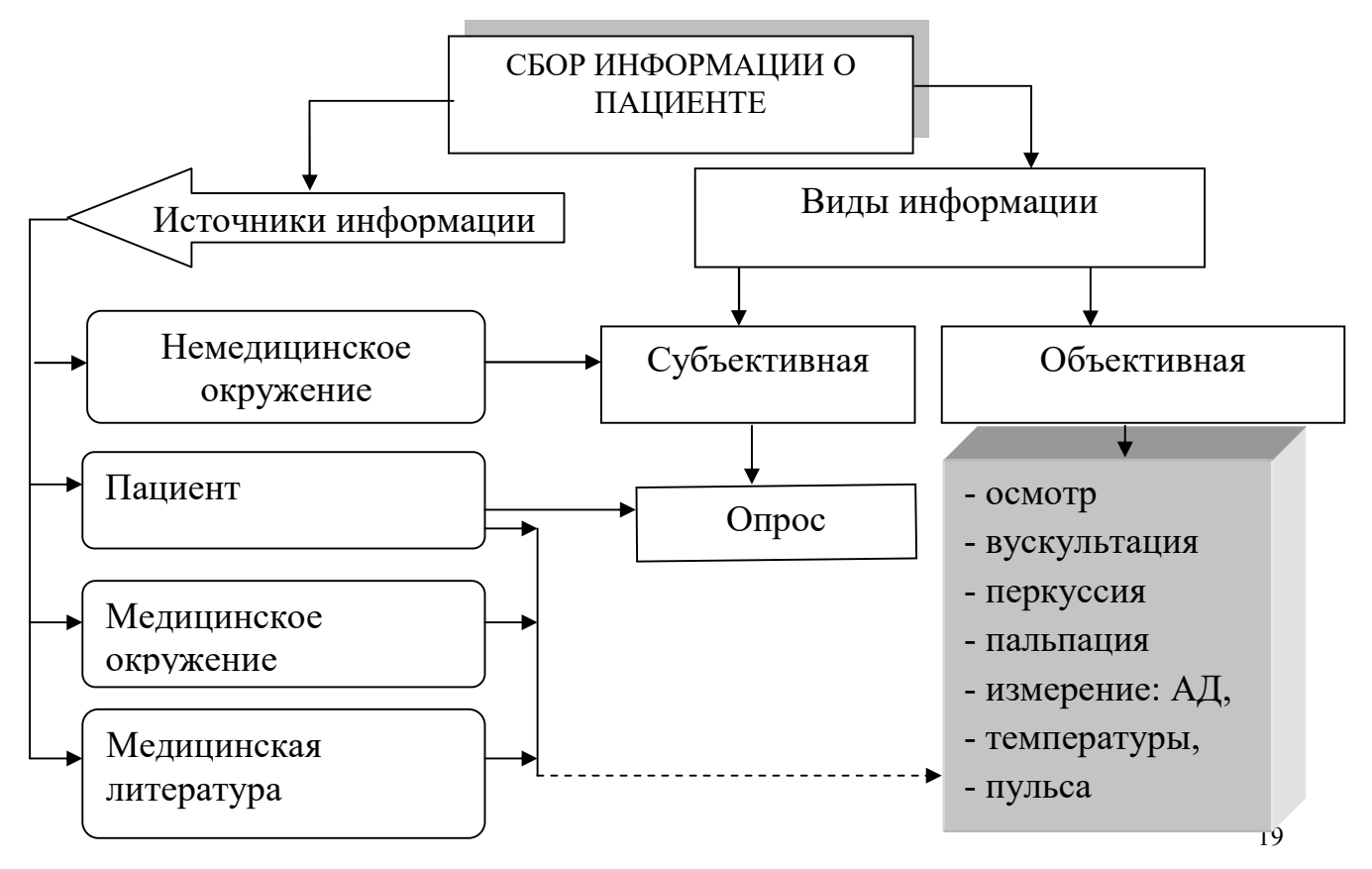

Запание No 3 Panora с MS Word По предлагаемому образцу создайте документ

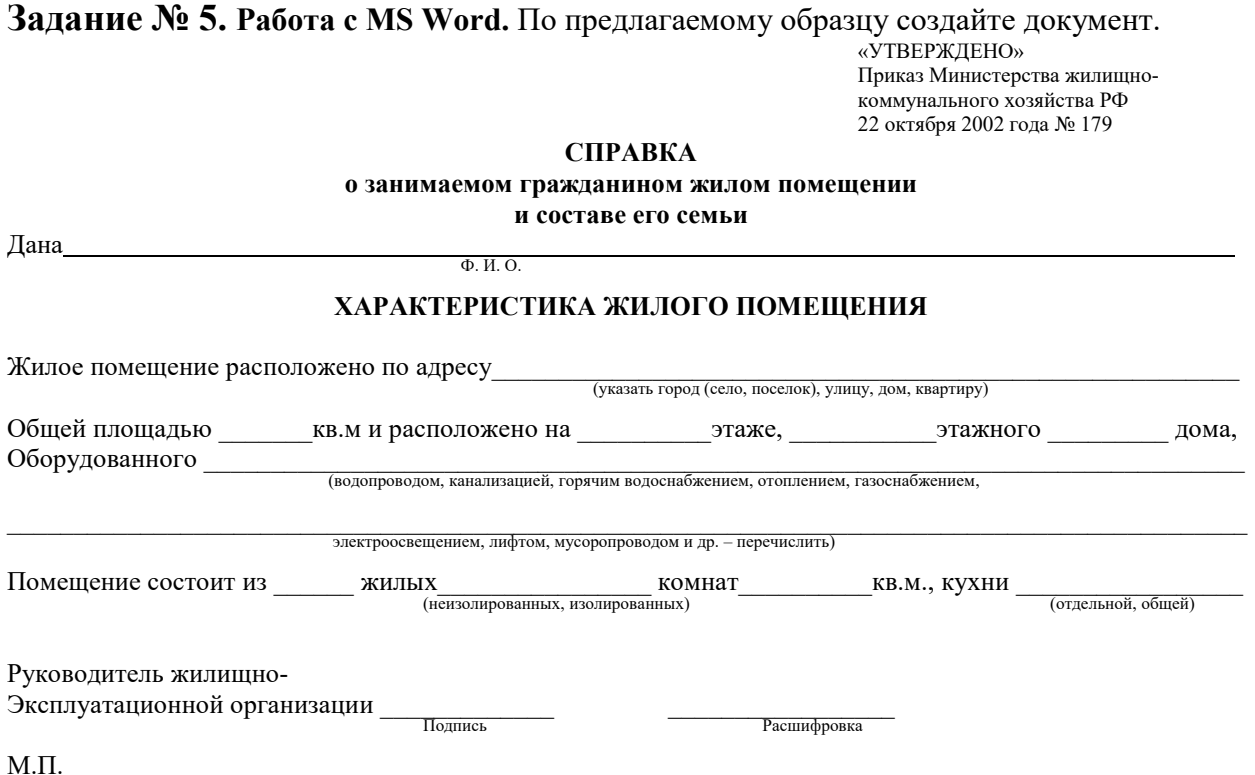

Задание  $\mathbb{N}_2$  6. Работа с MS Word. С помощью SmartArt нарисуйте следующую схему:

## Содержание второго этапа сестринского процесса

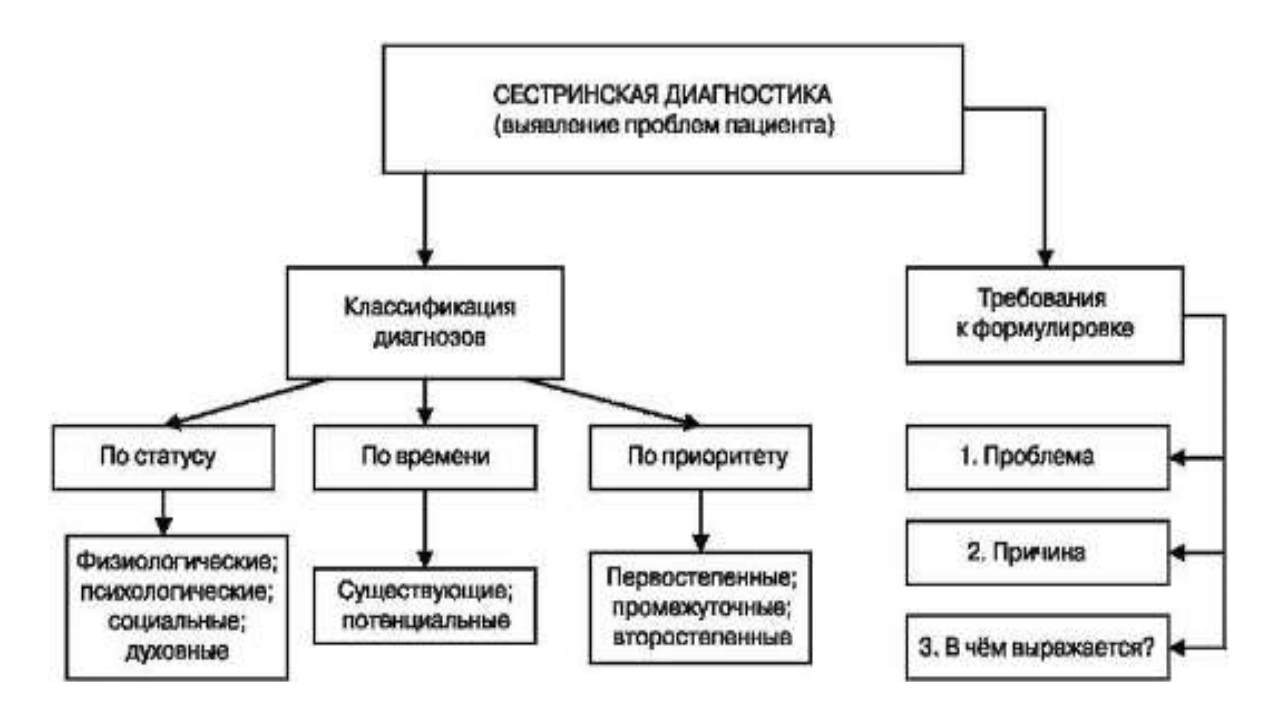

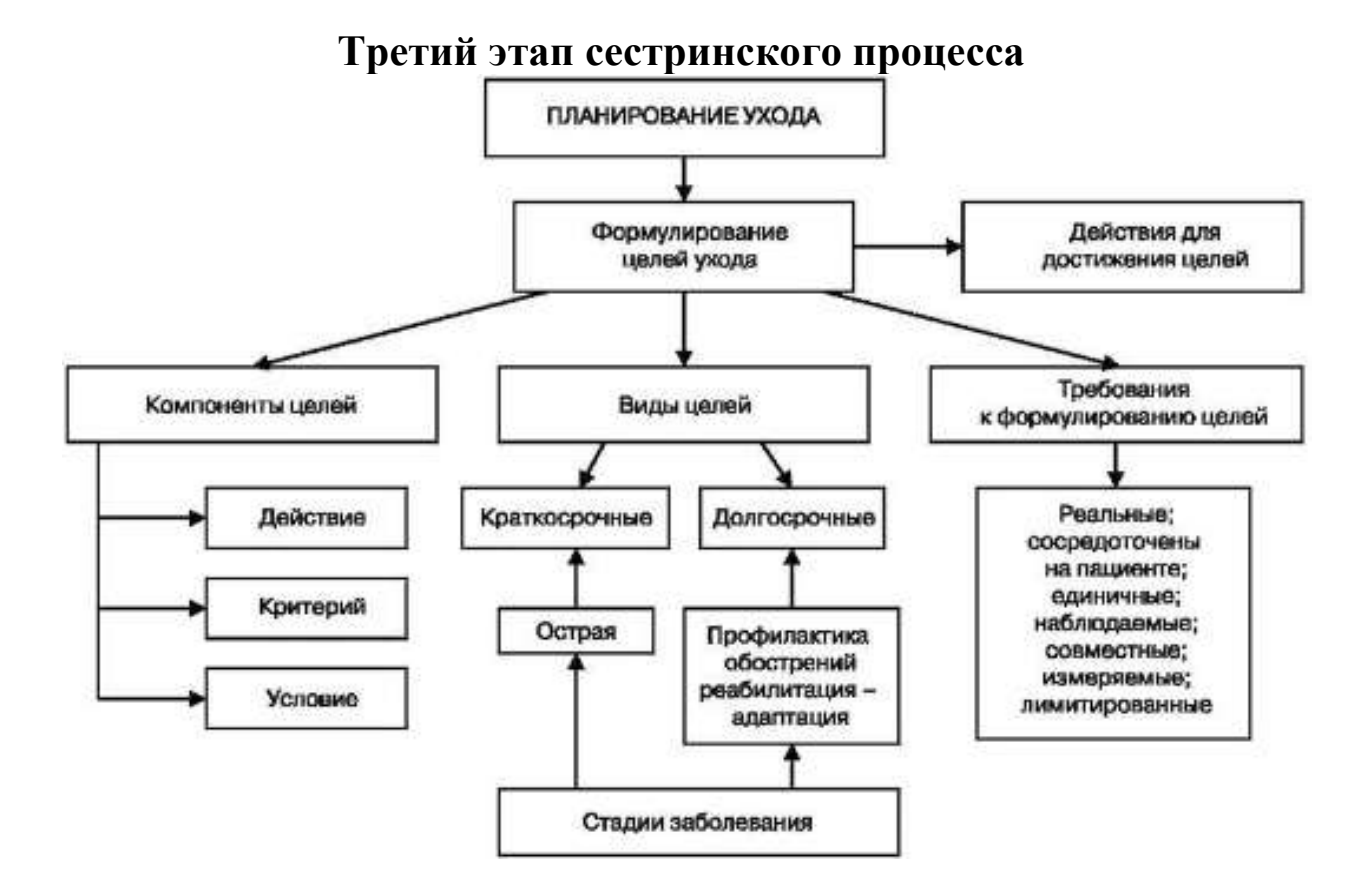

## Задание № 8. Работа с MS Word.

- установите поля документа: верхнее 3 см, нижнее 2 см, левое 2,5 см, правое  $-1,5$  см;
- установите межстрочный интервал: 1,5;
- установите межабзацный интервал: до 0 см, после 0 см;
- шрифт: Times New Roman, размер: 14 пт;
- вставьте номера страниц: внизу справа;
- cоздайте и оформите таблицу «Товарный чек» по предложенному образцу. В строке «Итого» введите формулу для подсчета итоговой стоимости.

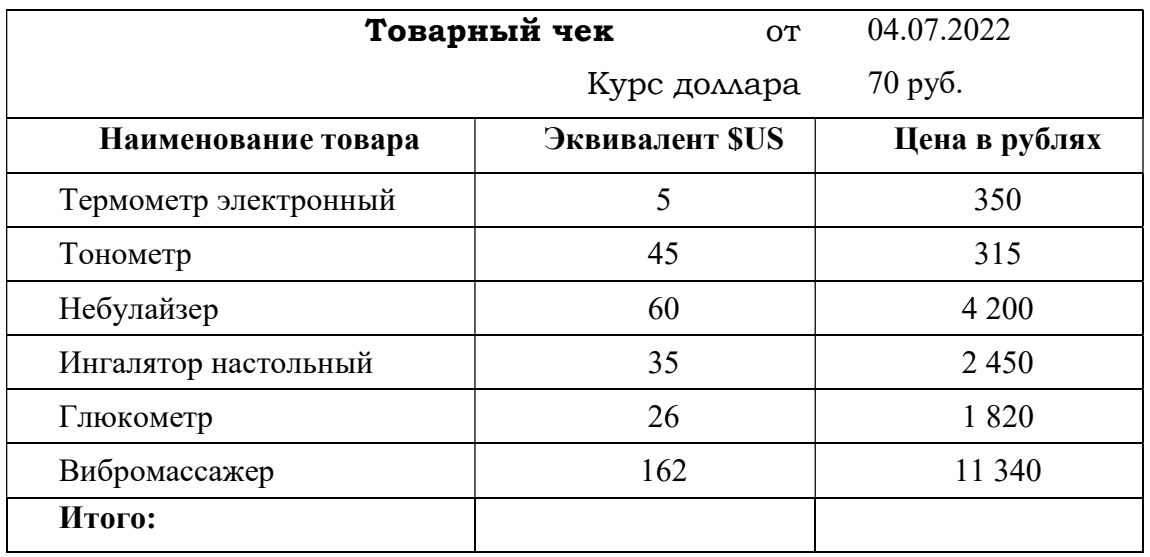

## Задание № 9. Работа с MS Word.

- установите поля документа: верхнее 4 см, нижнее 4 см, левое 30 мм, правое 20 мм;
- установите межстрочный интервал: 1,15;
- установите межабзацный интервал: до 0 пт, после 10 пт;
- выравнивание абзацев: по ширине;
- вставьте номера страниц: вверху по центру;
- введите текст и выполните форматирование документа по образцу.

Вводимые символы – <del>появляются в том месте</del>, где находится курсор <sup>который сдвигается</sup> вправо, оставляя за собой цепочку символов. ПРИ ДОСТИЖЕНИИ ПРАВОГО ПОЛЯ СТРАНИЦЫ курсор

автоматически перемещается в следующую строку. ЭТОТ ПРОЦЕСС НАЗЫВАЕТСЯ

Перетеканием Текста, **а нажатие на клавишу** Enter создаетновый абзац, а не новую с<u>проку.</u>

## Абзац выделяет в тексте его часть, представляющую законченный по смыслу фрагмент документа, окончание которого служит естественной паузой для перехода к новой мысли.

Абзац может состоять из любого набора символов, рисунков и объектов других приложений. Форматирование абзацев позволяет правильно и красиво подготовить документ к выводу на печать

Чаще всего абзац начинается отступом первой строки. Отступ может быть различных типов: положительный, отрицательный, нулевой

## Задание № 10. Работа с MS Word.

- установите поля документа: верхнее 2 см, нижнее 2 см, левое 25 мм, правое  $-15$  мм;
- установите межстрочный интервал: двойной;
- установите межабзацный интервал: до  $-0$  пт, после  $-0$  пт;
- шрифт: Arial, размер: 14 пт для заголовков таблицы, 12 пт текст в таблице;
- вставьте номера страниц: внизу справа;
- cоздайте и оформите таблицу «Результаты лабораторных исследований больного» по предложенному образцу, заголовок по центру, шрифт: Times New Roman, размер: - 16 пт.

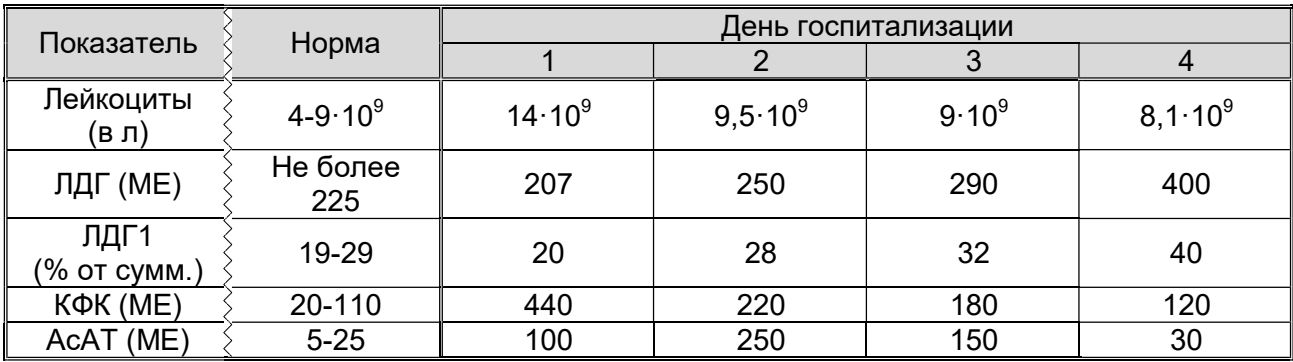

## Задание № 11. Работа с MS Word.

- установите поля документа: верхнее 2 см, нижнее 2 см, левое 2,5 см, правое  $-1,5$  см;
- установите межстрочный интервал: 1,15;
- установите межабзацный интервал: до 0 пт, после 0 пт;
- заголовок оформить с помощью WordArt
- шрифт: Calibri, размер: 14 пт для заголовка, 10 пт текст в таблице;
- вставьте номера страниц: внизу от центра;
- создайте таблицу «Примерный план работы палатной» по предложенному образцу.

# Примерный план работы палатной медсестры

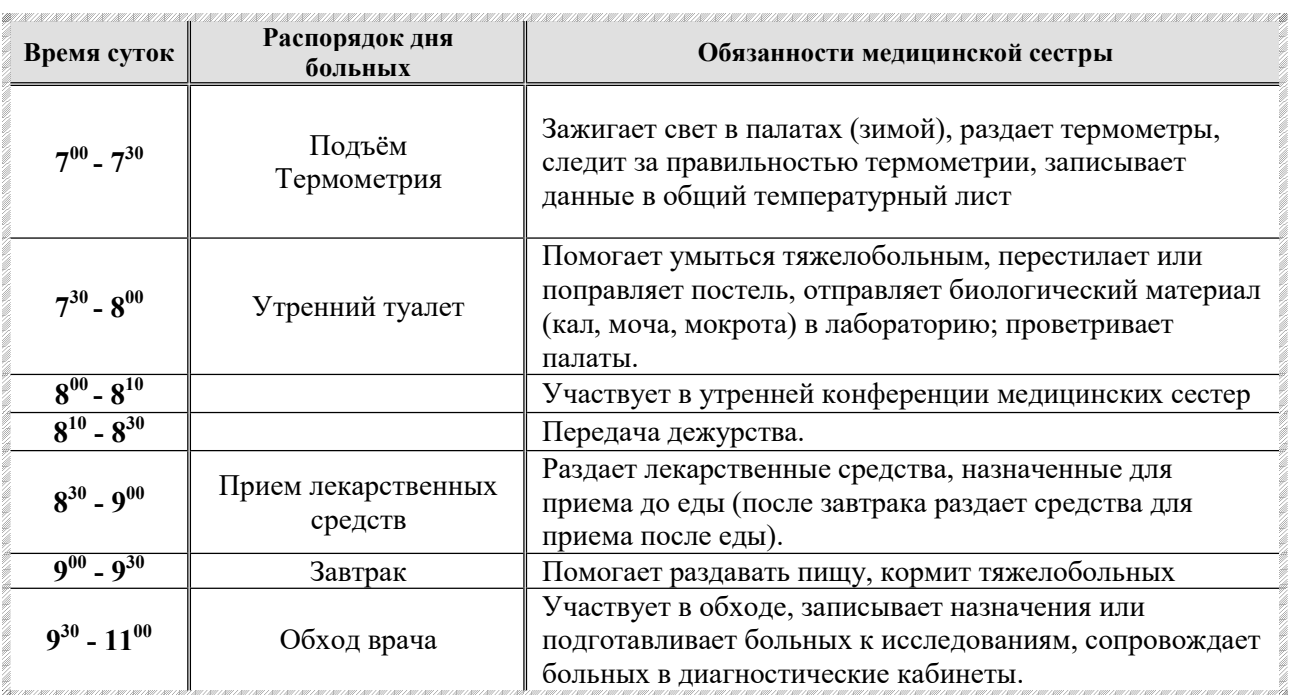

## Задание № 12. Работа с MS Word.

Наберите памятку, используя нумерованный и маркированный списки по предложенному образцу.

## АЛГОРИТМ ОБУЧЕНИЯ МАТЕРИ УТРЕННЕМУ ТУАЛЕТУ НОВОРОЖДЕННОГО

ЦЕЛЬ: соблюдение гигиены тела, формирование навыков чистоплотности,

закаливание.

- 1. Мама моет руки.
- 2. Проводит обработку:
	- 1) глаз;
	- 2) носовых ходов;
	- 3) наружных слуховых проходов (при необходимости);
	- 4) лица.
- 3. Распеленав ребенка, осматривает состояние кожи, естественных складок.
- 4. Подмывает ребенка.
- 5. Обрабатывает естественные складки кожи.
- 6. Моет рук.

7. Проводит обработку пупочной ранки.

8. Пеленает ребенка.

## ОСНАЩЕНИЕ:

- кипяченая вода;
- стерильное растительное масло;
- ватные шарики и жгутики для обработки глаз, носа, слуховых проходов;
- стерильные ватные шарики для обработки пупочной ранки;
- чистый набор для пеленания;
- емкость для сброса отобранного материала;
- ведро для грязного белья.

Задание № 13. Работа с MS Word. Создайте кроссворд по предложенному образцу.

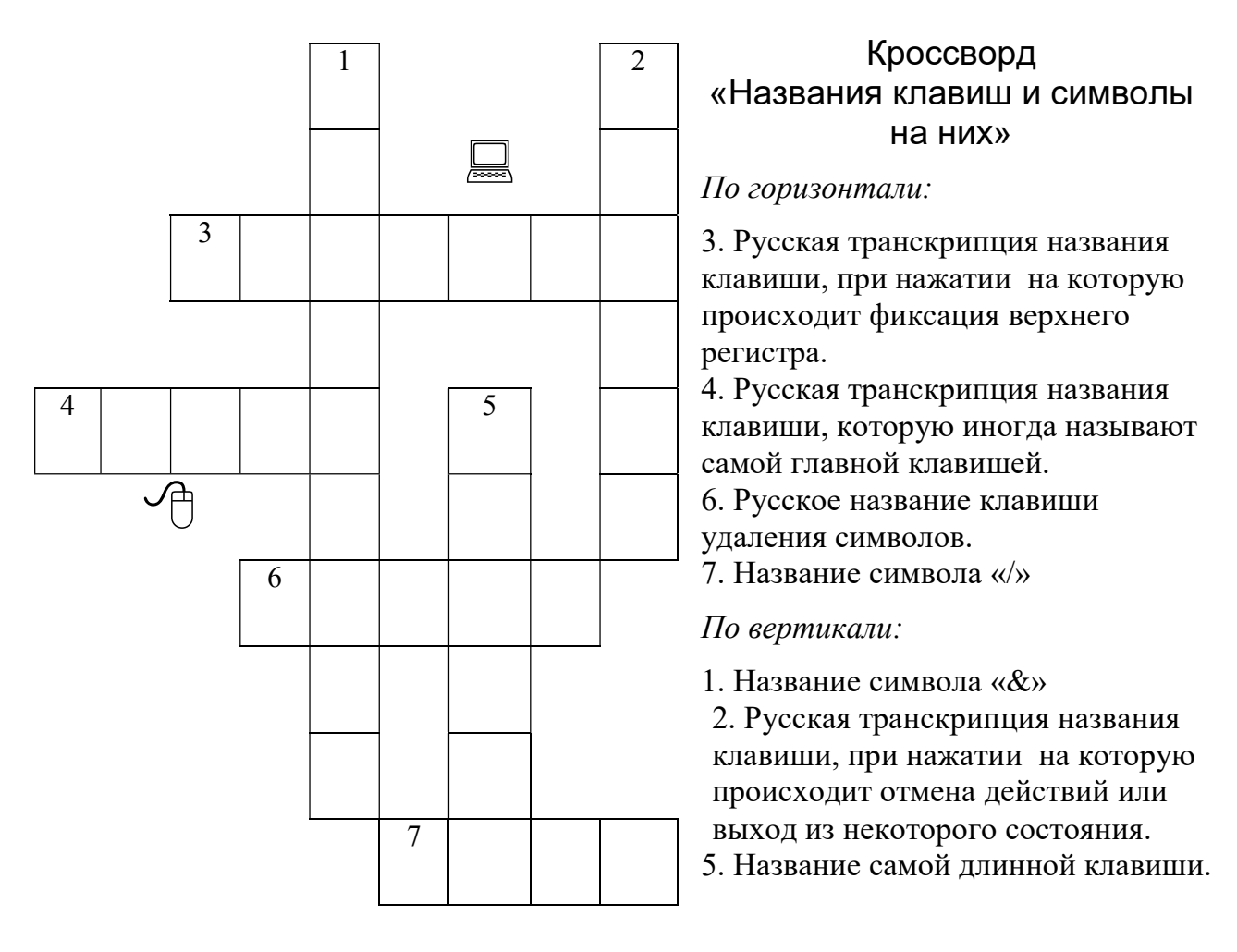

## Задание № 14. Работа с MS Word.

Наберите памятку «Последовательность действий при внутримышечной инъекции» «Последовательность по указанному образцу.

### АЛГОРИТМ ВНУТРИМЫШЕЧНОЙ ИНЪЕКЦИИ

I. Подготовка к манипуляции

- 1. Приготовьте лекарство.
- 2. Обработайте руки по алгоритму.
- 3. Соберите шприц и наберите лекарство по алгоритму.
- 4. Наденьте перчатки.
- 5. Объясните пациенту цель процедуры, попросите его лечь на топчан. на топчан.

### II. Выполнение манипуляции

- 1. Пропальпируйте место инъекции.
- 2. Обработайте кожу первым шариком, смоченным в 70<sup>0</sup> спирте, делая мазки в одном направлении сверху вниз.
- 3. Вторым шариком обработайте место инъекции.
- 4. Шарик заложите под мизинец левой руки.
- 5. Фиксируйте левой рукой кожу в месте инъекции.
- 4. Шарик заложите под мизинец левой руки.<br>5. Фиксируйте левой рукой кожу в месте инъекции.<br>6. Иглу введите перпендикулярно коже на ¾ длины иглы, оставив 2-3 мм иглы над кожей.
- 7. Перенесите руку на поршень и потяните поршень на себя (при введении масляного раствора), если крови, то введите лекарство.<br>8. Возьмите шарик из-под мизинца, приложите к месту инъекции и извлеките иглу. крови, то введите лекарство.
- 8. Возьмите шарик из-под мизинца, приложите к месту инъекции

## Задание № 15. Работа с MS Word.

По прилагаемому образцу создайте прилагаемому образцу документ.

Работу выполнила

Электронная почта (e-mail) – первый из сервисов Интернет, наиболее распространенный и эффективный из сервисов Интернет, наиболее<br>граненный и эффективный из<br>них.

Электронная почта Электронная – типичный сервис отложенного чтения (off line). Вы посылаете Ваше сочинение, как правило, в виде обычного текста, адресат получает его на свой компьютер через какой те Ваше сочинение, как правило,<br>бычного текста, адресат получает<br>свой компьютер через какой-то, возможно достаточно длительный промежуток времени, и читает Ваше сообщение тогда, когда ему будет удобно.

Студентка гр.

 $E$ -mail очень похож/на обычную бумажную почту, обладая теми же достоинствами и недост недостатками.

бычное письмо состоит из конверта, на котором написан адрес получателя и<br>стоят штампы почтовых отделений пути следования, и содержимого стоят штампы почтовых отделений пути следования, и содержимого – собственно письма.  $\int_{-\infty}^{\infty}$ 

Электронное письмо также состоит из заголовков, содержащих служебную информацию (об авторе письма, получателе, пути прохождения по сети и т.д.), лектронное письмо также состоит из заголовков, содержащих служебную<br>информацию (об авторе-письма, получателе, пути прохождения по сети и т.д.), играющих роль конверта, и собственно содержимого письма.

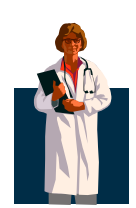

## Задание № 16. Работа с MS Excel.

Подготовьте таблицу, состоящую из столбцов «Наименование товара», «Эквивалент \$ US», «Цена в руб.».

- 1. Столбец «Наименование товара» заполните текстовыми данными, а столбцы «Эквивалент \$ US» и «Цена в руб.» денежным форматом числа.
- 2. Введите формулу для подсчета цены в рублях. В формуле используйте абсолютную ссылку на ячейку «Курс доллара».

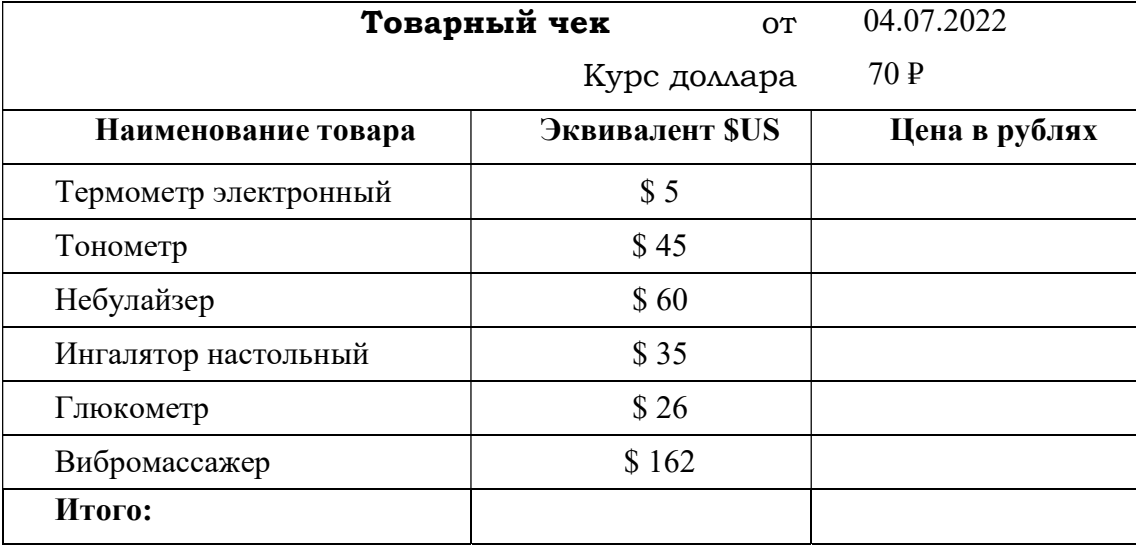

3. Используя формулу просчитайте итоговые суммы.

### Задание № 17. Работа с MS Excel.

Создайте таблицу «Лист учета водного баланса» по предложенному образцу. Заполните пустые ячейки с помощью соответствующих формул.

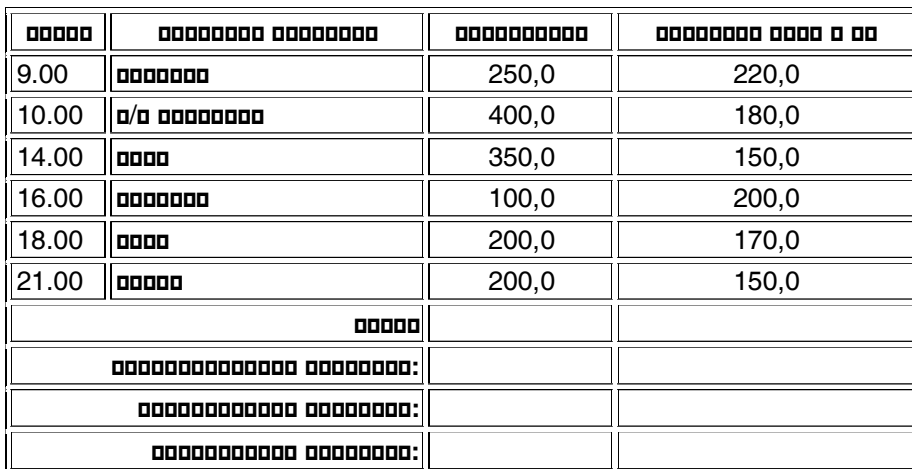

## Задание № 18. Работа с MS Access.

Создайте и заполните БД по образцу:

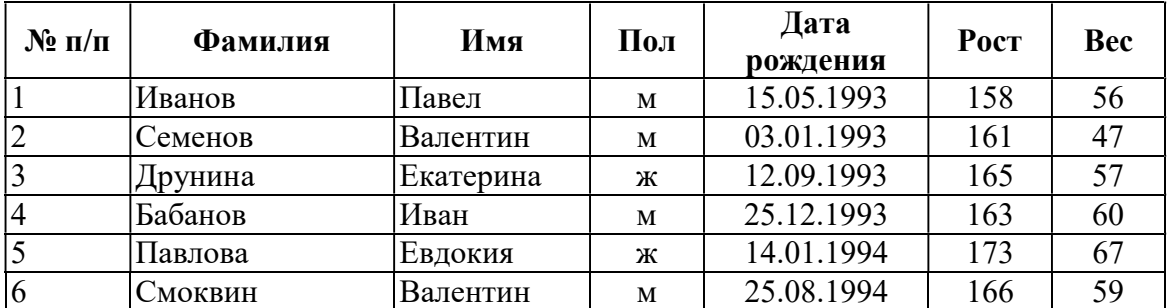

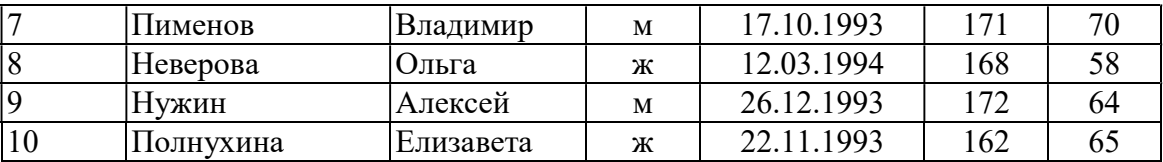

Задание:

- 1. Сформировать запрос, который бы выводил всех мужчин, рост которых ниже 170 см.
- 2. Сформировать отчет на полученный запрос.

## Задание № 19. Работа с MS Access.

Создайте и заполните БД по образцу:

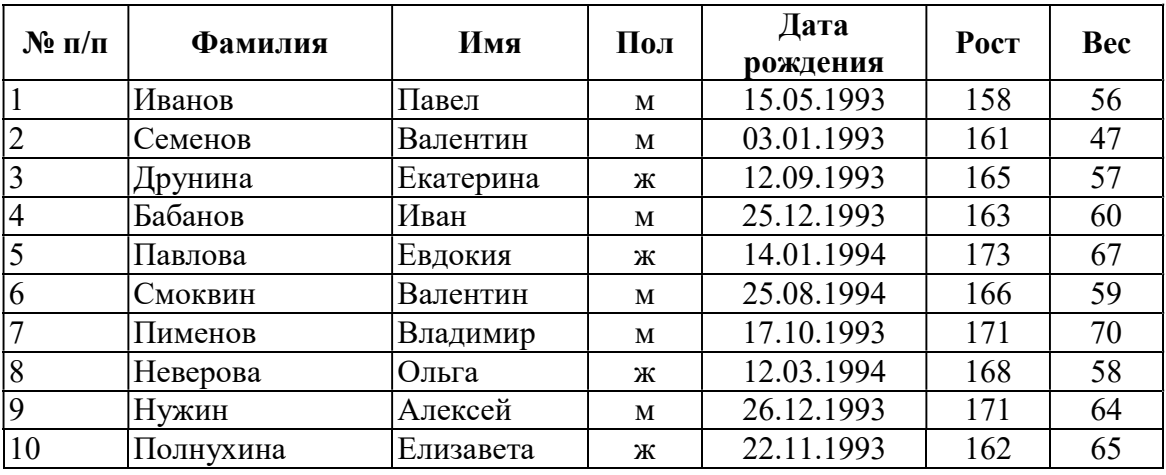

Задание:

- 1. Сформируйте запрос, который бы выводил всех мужчин, рост которых выше 170 см.
- 2. Сформируйте отчет на полученный запрос.

### Задание № 20. Работа с MS Access.

Создайте и заполните БД по образцу:

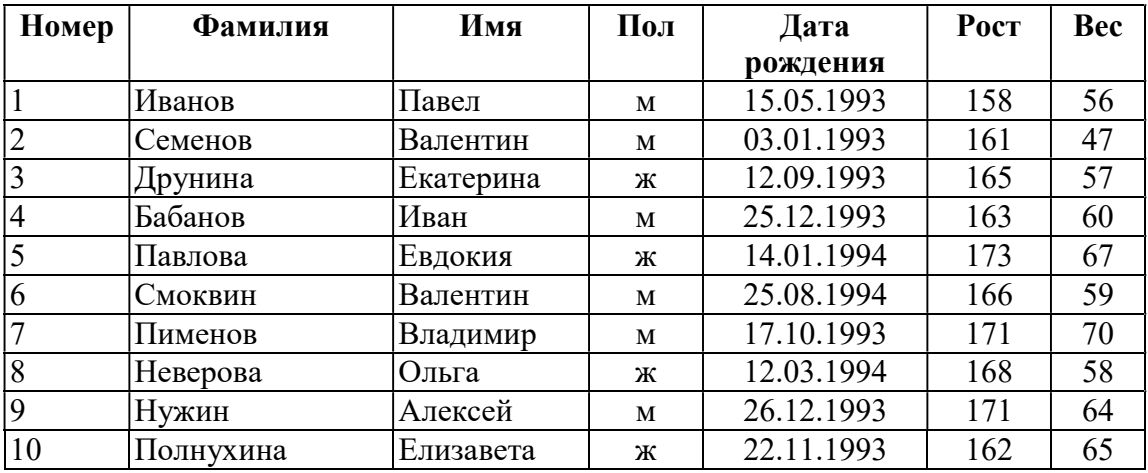

Задание:

- 1. Сформируйте запрос, который бы выводил всех мужчин, вес которых больше 60 кг.
- 2. Сформировать отчет на полученный запрос.

## Задание № 21. Работа с MS Access.

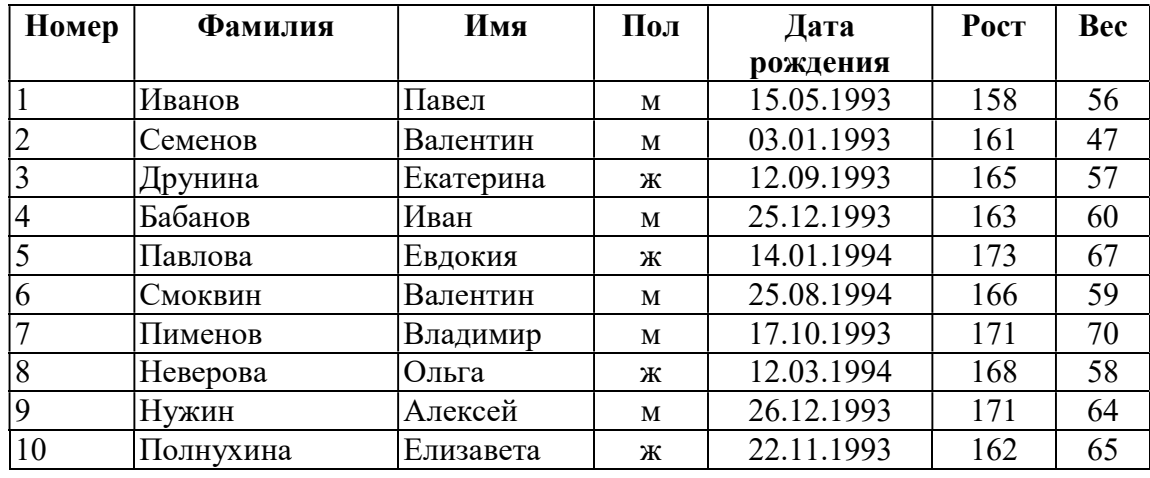

Создайте и заполните БД по образцу:

Задание:

- 1. Сформируйте запрос, который бы выводил всех мужчин, вес которых меньше 60 кг.
- 2. Сформировать отчет на полученный запрос.

## Задание № 22. Работа с MS Excel.

Создайте и заполните электронную таблицу в Excel на тему «Классный журнал». Поместите сведения об успеваемости 5 (пяти) учащихся по одному предмету за 10 учебных дней.

Выведите среднеарифметическое значение итоговой оценки за все дни учебы для каждого учащегося.

Выведите график изменения успеваемости второго и пятого по списку учащегося.

## Задание № 23. Работа с MS Excel.

Создайте следующую таблицу. Заполните нужные ячейки формулами, воспользуйтесь относительными и абсолютными ссылками при автозаполнении формул. Для товаров, стоимость которых превышает 500р., установите скидку в 5%, используя функцию «ЕСЛИ».

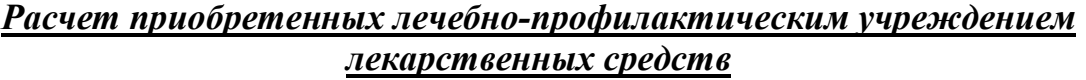

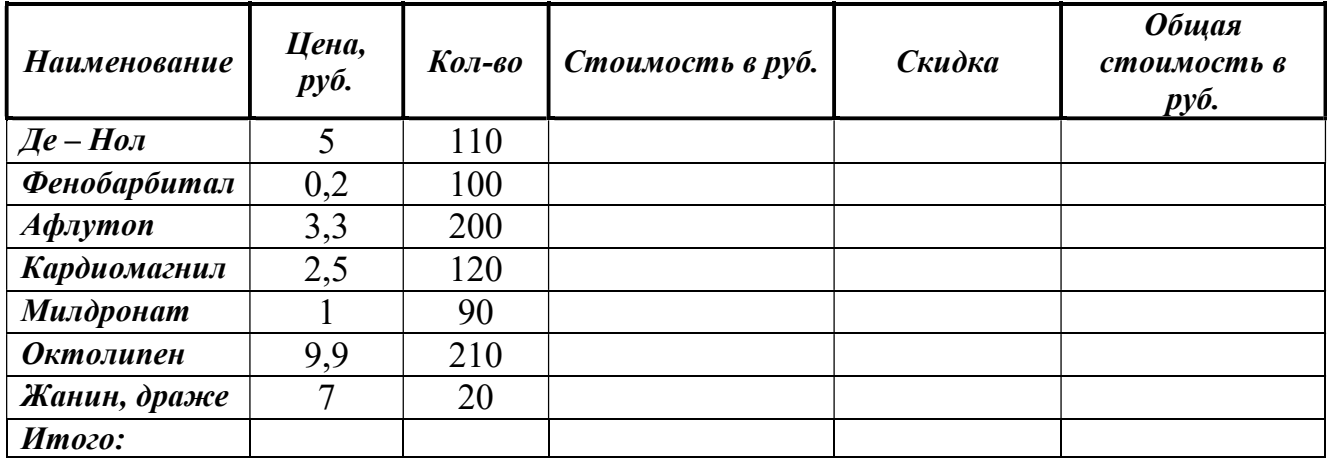

## Задание № 24. Работа с MS Excel.

Создать таблицу, в которой нужно подсчитать следующие результаты (столбец f).

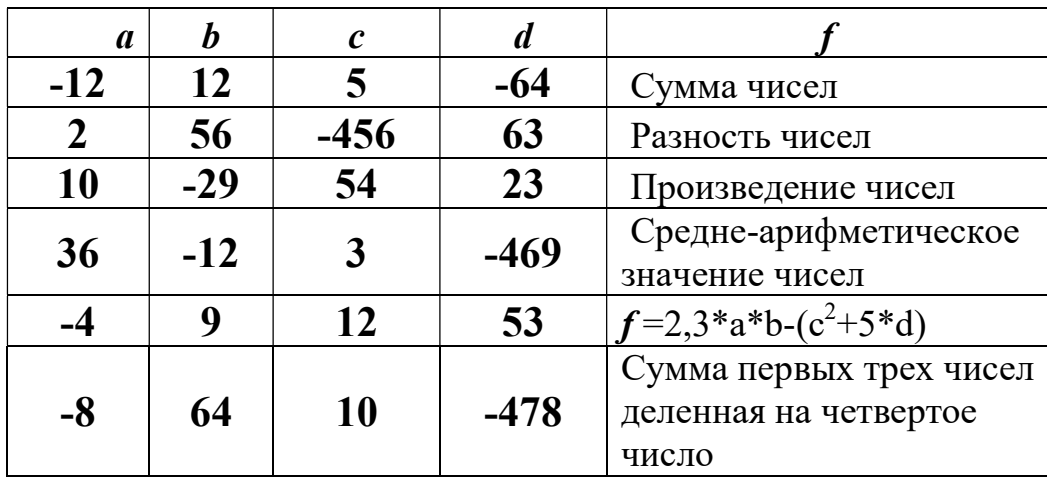

## Задание № 25. Работа с MS Excel.

Создайте и заполните электронную таблицу в Excel на тему «Классный журнал». Поместите сведения об успеваемости 5 (пяти) учащихся по одному предмету за 10 учебных дней.

Выведите среднеарифметическое значение итоговой оценки за все дни учебы для каждого учащегося.

Выведите сравнительную гистограмму успеваемости всех студентов за первое занятие.

## Задание № 26. Работа с MS Excel.

1. Построить таблицу: Возрастные коэффициенты рождаемости в России на 1000 женщин соответствующего возраста.

2. Построить сравнительный график по данной таблице.

3. Отформатировать график:

- выполнить заливку области построения – рисунок или текстура;

- выполнить заливку области диаграммы – градиент;

- график, соответствующий 2007 году выполнить более толстой линией и добавить подписи данных;

- выставить вертикальные линии сетки;

- установить для подписей на осях шрифт Algerian, 12 пт;

- легенда слева.

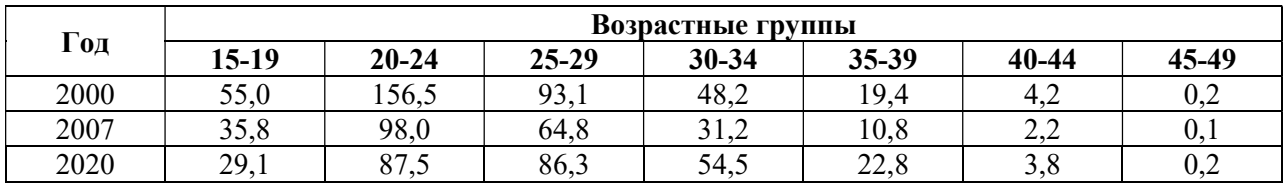

## Задание № 27. Работа с MS Excel.

Создайте и произвольно заполните таблицу «Ведомость начисления заработной платы», содержащую следующие элементы: «Фамилия», «Имя», «Отчество», «Дата», «Начислено», «Налог 13%», «Налог ПФ 2%», «К выплате». Используя формулы произведите вычисления. Создайте круговую диаграмму по столбцам «Фамилия» и «К выплате».

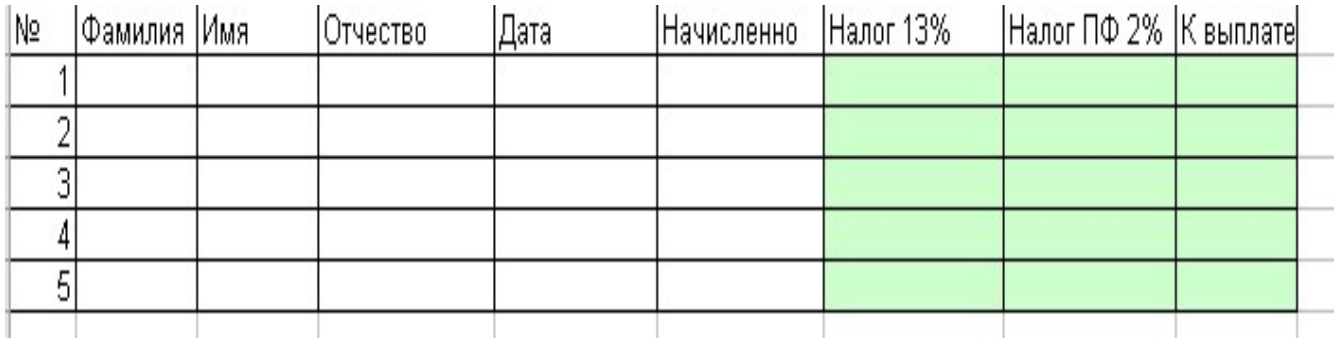

### Задание № 28. Работа с MS Excel.

Создайте таблицу. Рассчитайте количество дней пребывания исходя из сегодняшней даты. В графе «Стол» используйте логическую функцию ЕСЛИ (при условии, если пациент находится в отделении меньше 3 дней, то это Стол 1, до 7 дней – Стол 2, больше 7 дней – Стол 3), используя формулу СЧЁТЕСЛИ просчитайте количество порций для отделения.

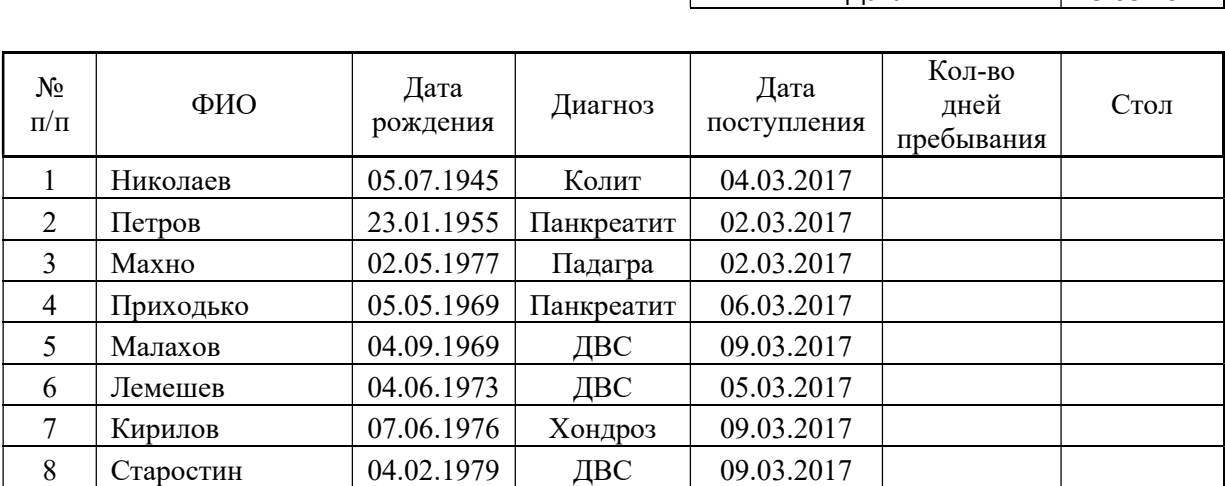

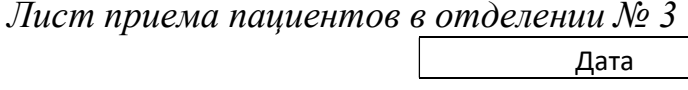

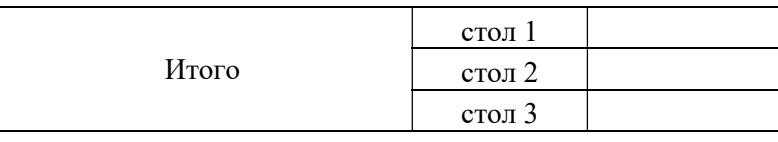

Всего

### Задание № 29. Работа с MS Excel.

Создайте таблицу. Просчитайте количество дней пребывания исходя из сегодняшней даты. В графе «Стол» используйте логическую функцию ЕСЛИ (при условии, если пациент находится в отделении меньше 3 дней, то это Стол 1, до 7 дней – Стол 2, больше 7 дней – Стол 3). На отдельном листе создайте итоговую таблицу «Количество порций для отделения», используйте формулу СЧЁТЕСЛИ.

Лист приема пациентов в отделении № 3

Дата 15.03.2021

15.03.2021

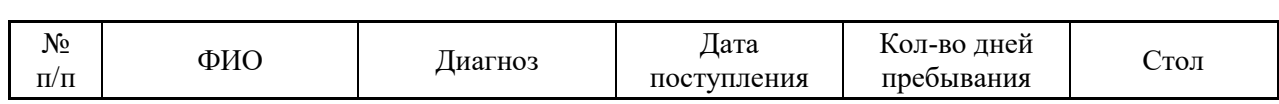

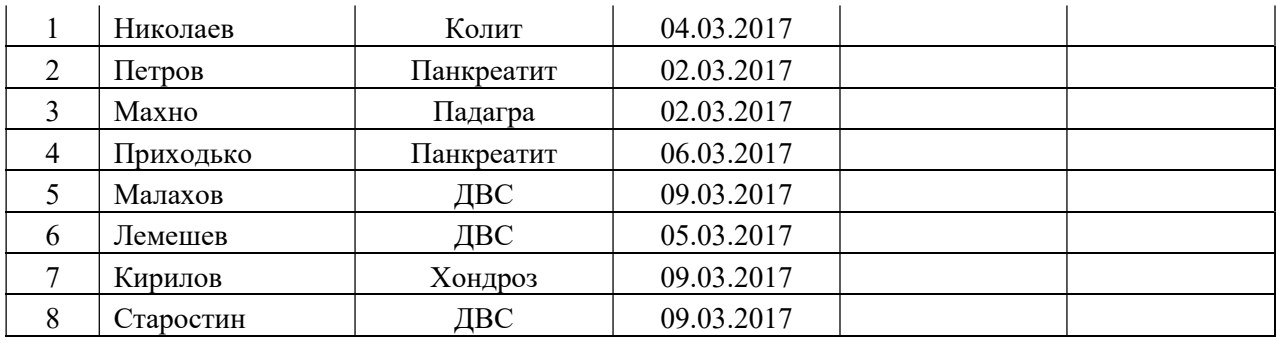

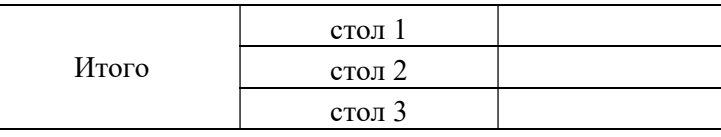

Всего

## Задание № 30. Работа с MS Excel.

Создайте электронный журнал учета температуры пациентов в отделении. Заполните по образцу и просчитайте максимальное и минимальное значение. Отсортируйте записи в алфавитном порядке. Постройте сравнительную диаграмму на второго и четвертого пациентов.

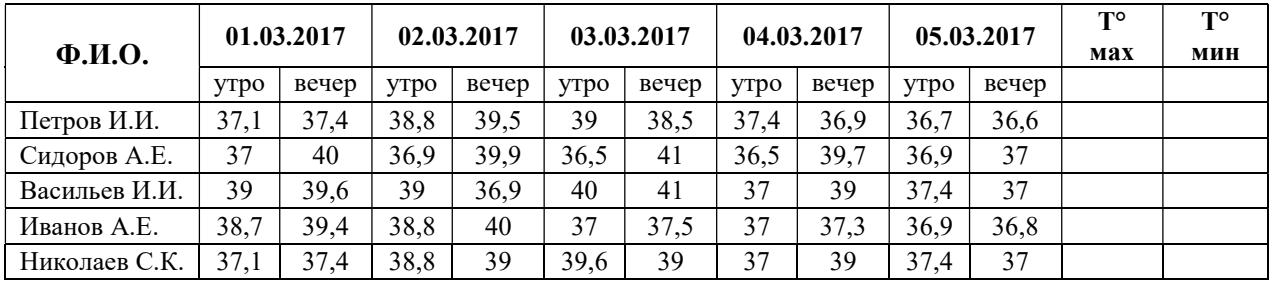

## Задание № 31. Работа с MS Excel.

- создайте электронную таблицу в соответствии с образцом;
- выполните необходимые расчеты, заполнив ячейки:
- постройте круговую диаграмму по данным графы «К выдаче» с подписями фамилий.

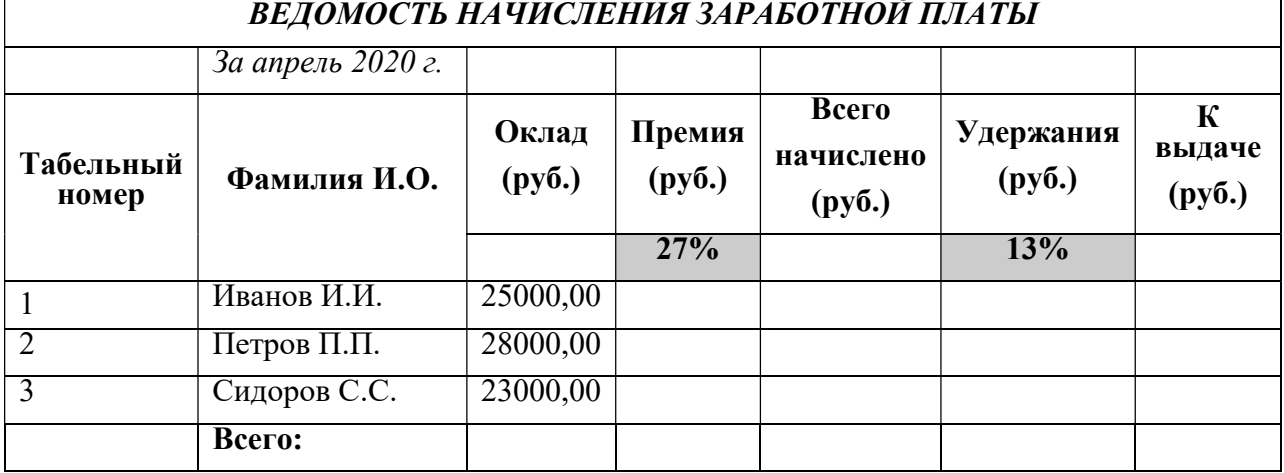

## ВЕДОМОСТЬ НАЧИСЛЕНИЯ ЗАРАБОТНОЙ ПЛАТЫ

## Задание № 32. Работа с MS Excel.

Создайте таблицу «Расчет заработной платы». Рассчитайте столбец «Налог 13%» и «Итого к выдаче» (учтите, что аванс уже выплачен).

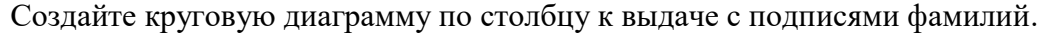

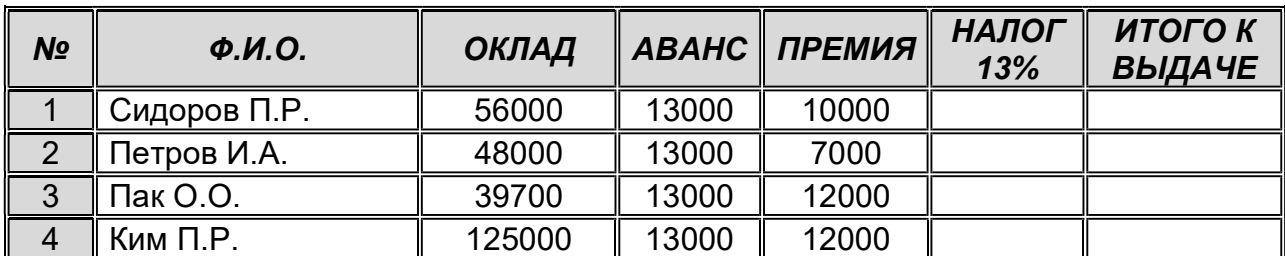

## Задание № 33. Работа с MS Power Point.

Создать презентацию на тему «Этапы сестринского процесса», включающую 6 слайдов (титульный лист, содержание, этапы сестринского процесса, заключение). Информацию найдите в сети Интернет. Все слайды (кроме первого) должны содержать порядковый номер, расположенный в правом верхнем углу. Слайды должны содержать текст, картинку, диаграмму.

## Задание № 34. Работа с MS Power Point.

Создать презентацию на тему «Моя профессия - медсестра», включающую 7 слайдов. Информацию найдите в сети Интернет. Все слайды (кроме первого) должны содержать порядковый номер, расположенный в правом нижнем углу. Презентация должна содержать текс, картинки и диаграммы иллюстрирующие актуальность выбора профессии медсестры.

## Задание № 35. Работа с MS Power Point.

Создать презентацию на тему «Моя поликлиника», включающую 6 слайдов. Информацию найдите в сети Интернет. Все слайды (кроме первого) должны иметь переход на слайд Содержание (используйте Гиперссылку). На слайдах должна быть отражена презентабельность Вашей поликлиники (для этого можно использовать текст, картинки, диаграммы).

## 2.2. Пакет экзаменатора

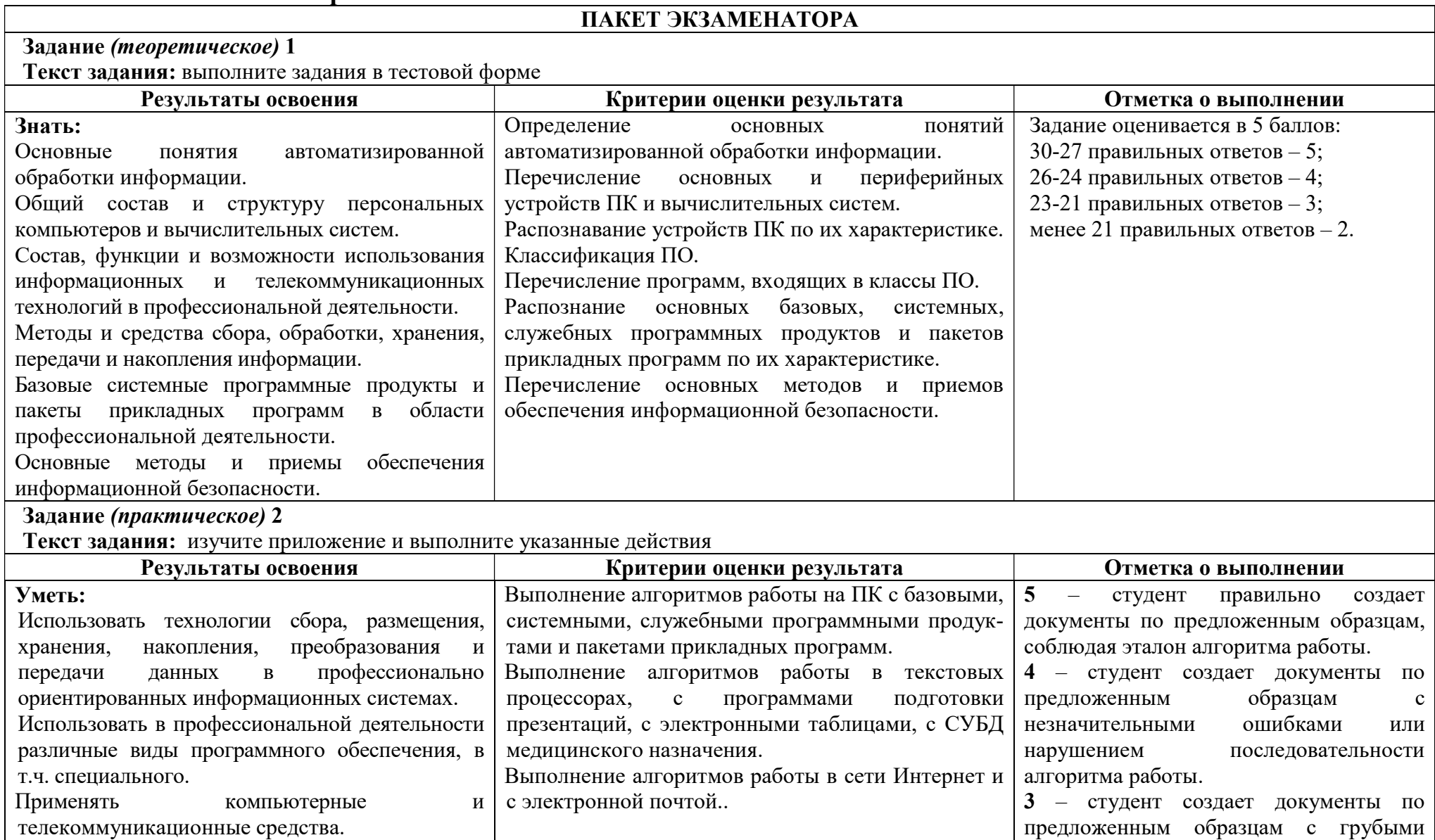

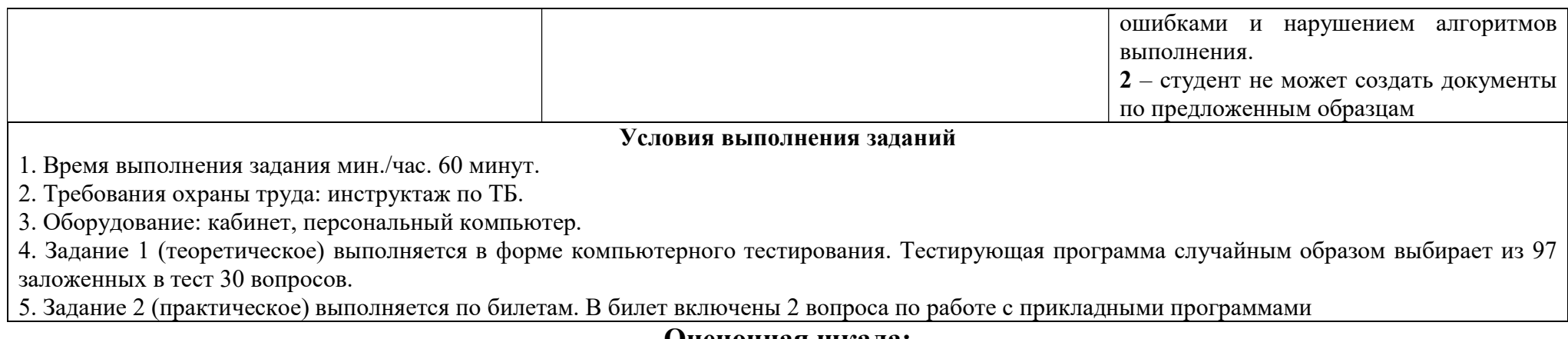

## Оценочная шкала:

10-9 баллов - 5 отлично 8 баллов - 4 хорошо 7-6 баллов - 3 удовлетворительно